# Chapter 1: Building a Vulnerable Web Application Lab

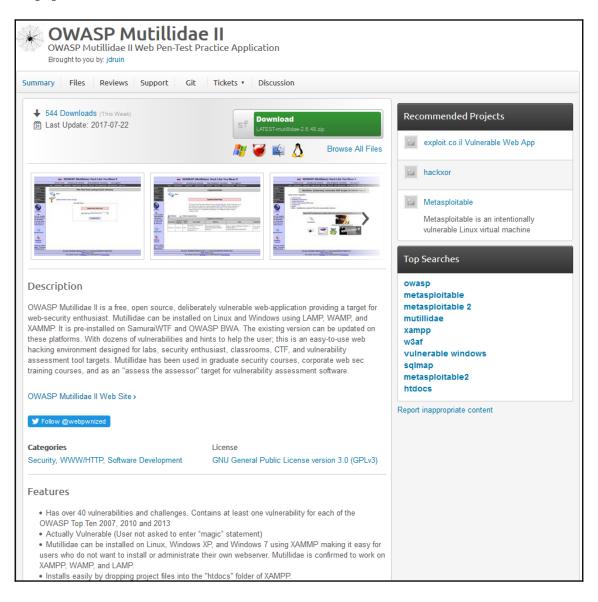

## **Download**

XAMPP is an easy to install Apache distribution containing MariaDB, PHP, and Perl. Just download and start the installer. It's that easy.

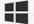

## **XAMPP** for **Windows** 5.6.31, 7.0.24 &

| Version             |                     | Checksum | Size              |        |
|---------------------|---------------------|----------|-------------------|--------|
| 5.6.31 / PHP 5.6.31 | What's<br>included? | md5 sha1 | Download (32 bit) | 112 Mb |
| 7.0.24 / PHP 7.0.24 | What's<br>Included? | md5 sha1 | Download (32 bit) | 120 Mb |
| 7.1.10 / PHP 7.1.10 | What's<br>Included? | md5 sha1 | Download (32 bit) | 120 Mb |

Requirements Add-ons More Downloads »

Windows XP or 2003 are not supported. You can download a compatible version of XAMPP for these platforms here.

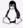

**A** XAMPP for **Linux** 5.6.31, 7.0.24 & 7.1.10

#### Documentation/FAQs

There is no real manual or handbook for XAMPP. We wrote the documentation in the form of FAQs. Have a burning question that's not answered here? Try the Forums or Stack Overflow.

- Linux FAQs
- Windows FAQs
- OS X FAQs
- OS X XAMPP-VM FAQs

#### Add-ons and Themes

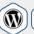

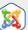

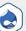

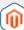

Bitnami provides a free all-in-one tool to install Drupal, Joomla!, WordPress and many other popular open source apps on top of XAMPP. Visit Bitnami XAMPP or click to see full list of addons and themes for XAMPP.

#### Control Panel Home

Manage your credentials

Create a password reset disk

Link online IDs

Manage your file encryption certificates

Configure advanced user profile properties

Change my environment variables

#### Make changes to your user account

Change your password Remove your password

Change your picture

Change your account name

Change your account type

🤴 Manage another account

Change User Account Control settings

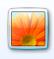

Gus Administrator Password protected

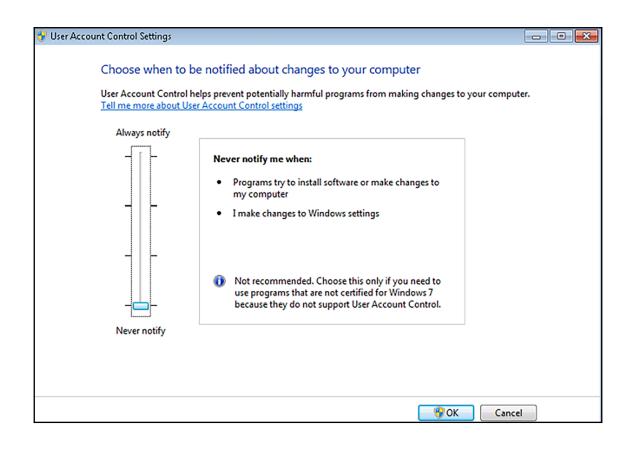

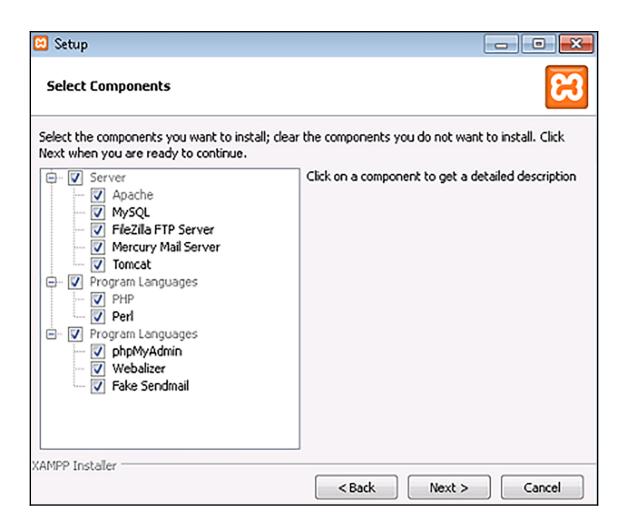

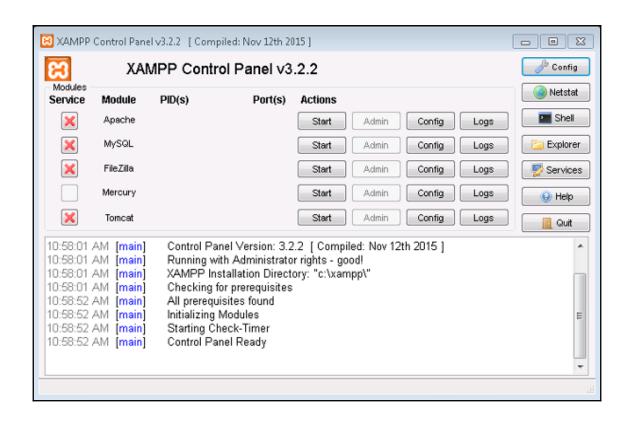

| G V N Computer ➤ Local Disk (C:) ➤ xampp ➤ htdocs ➤ mutillidae ➤ |                      |                    |                |       |  |  |  |
|------------------------------------------------------------------|----------------------|--------------------|----------------|-------|--|--|--|
| Organize ▼                                                       |                      |                    |                |       |  |  |  |
| ☆ Favorites                                                      | Name                 | Date modified      | Туре           | Size  |  |  |  |
| Desktop                                                          | \mu .git             | 11/8/2017 11:21 AM | File folder    |       |  |  |  |
| 🕦 Downloads                                                      | 🖟 .settings          | 11/8/2017 11:21 AM | File folder    |       |  |  |  |
| Recent Places                                                    | \mu ajax             | 11/8/2017 11:21 AM | File folder    |       |  |  |  |
|                                                                  | \mu classes          | 11/8/2017 11:21 AM | File folder    |       |  |  |  |
| 🛜 Libraries                                                      | ҇ data               | 11/8/2017 11:21 AM | File folder    |       |  |  |  |
| Documents                                                        | \mu documentation    | 11/8/2017 11:21 AM | File folder    |       |  |  |  |
| 👍 Music                                                          | ╟ images             | 11/8/2017 11:21 AM | File folder    |       |  |  |  |
| Pictures                                                         | includes             | 11/8/2017 11:21 AM | File folder    |       |  |  |  |
| ■ Videos                                                         | \mu javascript       | 11/8/2017 11:22 AM | File folder    |       |  |  |  |
|                                                                  | ╟ owasp-esapi-php    | 11/8/2017 11:22 AM | File folder    |       |  |  |  |
| € Homegroup                                                      | passwords            | 11/8/2017 11:22 AM | File folder    |       |  |  |  |
|                                                                  | 🖟 phpmyadmin         | 11/8/2017 11:22 AM | File folder    |       |  |  |  |
| E Computer                                                       | 🖟 styles             | 11/8/2017 11:22 AM | File folder    |       |  |  |  |
| 🚣 Local Disk (C:)                                                | ╟ test               | 11/8/2017 11:22 AM | File folder    |       |  |  |  |
|                                                                  | 🔐 webservices        | 11/8/2017 11:22 AM | File folder    |       |  |  |  |
| 🙀 Network                                                        | .buildpath           | 11/8/2017 11:17 AM | BUILDPATH File | 1 KB  |  |  |  |
|                                                                  | .htaccess            | 11/8/2017 11:17 AM | HTACCESS File  | 1 KB  |  |  |  |
|                                                                  | project              | 11/8/2017 11:17 AM | PROJECT File   | 1 KB  |  |  |  |
|                                                                  | add-to-your-blog.php | 11/8/2017 11:17 AM | PHP File       | 14 KB |  |  |  |

```
## This is to allow access from other machines on Virtual Box host-only networks.
Allow from 192.168.0.0/16|

## The following section disables PHP magic quoting feature.
## Turning these on will cause issues with Mutillidae.
## As of PHP 6 these options will be removed for exactley that reason.

## Donated by Kenny Kurtz

php_flag magic_quotes_gpc off
php_flag magic_quotes_runtime off
```

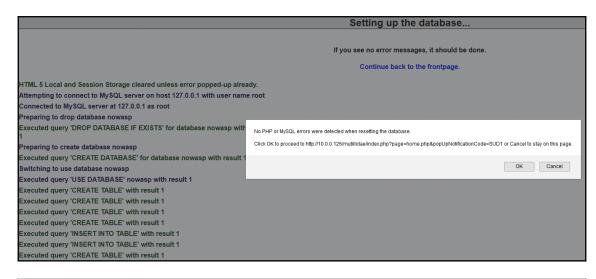

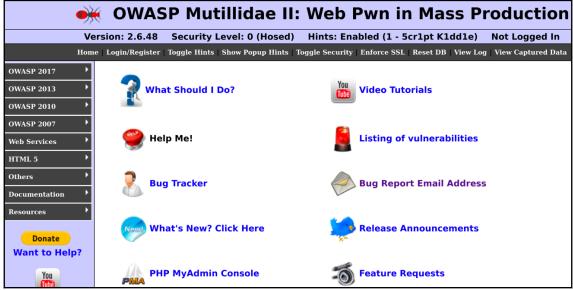

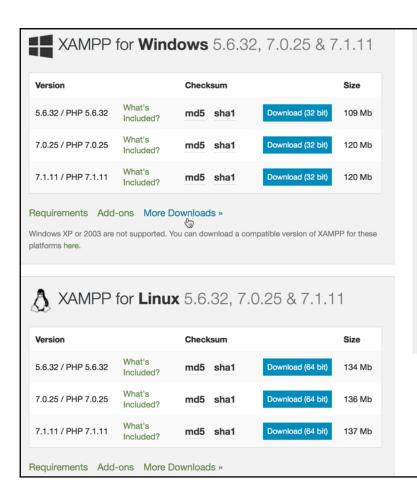

for XAMPP. We wrote the documentation in the form of FAQs. Have a burning question that's not answered here? Try the Forums or Stack Overflow.

- Linux FAQs
- Windows FAQs
- OS X FAQs
- OS X XAMPP-VM FAQs

#### Add-ons and Themes

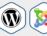

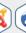

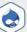

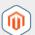

Bitnami provides a free all-in-one tool to install Drupal, Joomlal, WordPress and many other popular open source apps on top of XAMPP. Visit Bitnami XAMPP or click to see full list of addons and themes for XAMPP.

gus@ubuntu:~/Downloads\$ sudo chmod +x xampp-linux-x64-7.1.11-0-installer.run
gus@ubuntu:~/Downloads\$

gus@ubuntu:~/Downloads\$ sudo ./xampp-linux-x64-7.1.11-0-installer.run

| <pre>gus@ubuntu:~/Downloads\$ sudo ./xampp-linux-x64-7.1.11-0-installer.run No protocol specified No protocol specified No protocol specified No protocol specified</pre> |
|----------------------------------------------------------------------------------------------------|
| Welcome to the XAMPP Setup Wizard.                                                                                                    |
| Select the components you want to install; clear the components you do not want to install. Click Next when you are ready to continue.                                    |
| XAMPP Core Files : Y (Cannot be edited)                                                                                                    |
| XAMPP Developer Files [Y/n] :Y                                                                                                    |
| Is the selection above correct? [Y/n]: Y                                                                                                    |
| Installation Directory                                                                                                    |
| XAMPP will be installed to /opt/lampp Press [Enter] to continue:                                                                                                    |
| Setup is now ready to begin installing XAMPP on your computer.                                                                                                    |
| Secup to now ready to begin thistatting MANIFF on your computer.                                                                                                    |
| Do you want to continue? [Y/n]: Y                                                                                                    |
| Please wait while Setup installs XAMPP on your computer.                                                                                                    |
| Installing<br>0% 50% 100%                                                                                                    |

Setup has finished installing XAMPP on your computer.

```
gus@ubuntu:~/Downloads/LATEST-mutillidae-2.6.48$ ls
mutillidae
gus@ubuntu:~/Downloads/LATEST-mutillidae-2.6.48$ sudo cp -r mutillidae /opt/lampp/htdocs
gus@ubuntu:~/Downloads/LATEST-mutillidae-2.6.48$
```

```
gus@ubuntu:/opt/lampp$ ls
                              manager-linux-x64.run
apache2
                    icons
                                                     RELEASENOTES
bin
                    ima
                              manual
                                                     sbin
build
                    include
                              modules
                                                     share
cqi-bin
                    info
                              mvsal
COPYING.thirdparty lampp
                                                     uninstall
                              реаг
ctlscript.sh
                    lib
                                                     uninstall.dat
                              php
docs
                    libexec
                              phpmyadmin
                                                     var
                   licenses proftpd
еггог
                                                     xampp
etc
                    logs
                              properties.ini
                              README-wsrep
htdocs
                    man
gus@ubuntu:/opt/lampp$ sudo ./xampp start
```

### The database server appears to be offline.

The database server at 127.0.0.1 appears to be offline. Try to setup/reset the DB to see if that helps. Check the error message below for more suggestions.

Note: On some older installations, this message could be a false positive. You can opt-out of these warnings below.

Error: Failed to connect to MySQL database. Unable to select default database nowasp. It appears that the database to which Mutillidae is configured to connect has not been created. Try to setup/reset the DB to see if that helps. Next, check that the database service is running and that the database username, password, database name, and database location are configured correctly. Note: File /mutillidae /classes/MySQLHandler.php contains the database configuration.

Connection error:

#### Opt out of database warnings

You can opt out of database connection warnings for the remainder of this session

Opt Out

| Setting up the database                 |                                                                                                    |  |  |  |  |
|-----------------------------------------|----------------------------------------------------------------------------------------------------|--|--|--|--|
|                                         | If you see no error messages, it should be done.                                                                                      |  |  |  |  |
|                                         | No PHP or MySQL errors were detected when resetting the database.                                                                     |  |  |  |  |
| HTML 5 Local and Session up already.    | Click OK to proceed to http://localhost/mutillidae/index.php?page=home.php&popUpNotificationCode=SUD1 or Cancel to stay on this page. |  |  |  |  |
| Attempting to connect to user name root |                                                                                                    |  |  |  |  |
| Connected to MySQL serv                 | Cancel OK                                                                                                    |  |  |  |  |
| Preparing to drop databa                |                                                                                                    |  |  |  |  |
| Executed query 'DROP DA' with result 1  | TABASE IF EXISTS TOT GALABASE HOWASP                                                                                                  |  |  |  |  |
| Preparing to create datab               | ase nowasp                                                                                                    |  |  |  |  |
| Executed query 'CREATE D' result 1      | PATABASE' for database nowasp with                                                                                                    |  |  |  |  |
| Switching to use database               | e nowasp                                                                                                    |  |  |  |  |

| Login/Register | Toggle Hints   Show Popup Hints   Toggle Security   Enforce SSL   Reset DB   View Log |
|----------------|---------------------------------------------------------------------------------------|
|                | Login                                                                                 |
|                |                                                                                       |
|                |                                                                                       |
|                |                                                                                       |
|                | Please sign-in                                                                        |
|                | Username                                                                              |
|                | Password                                                                              |
|                | Login                                                                                 |
|                | Dont have an account? Please register here                                            |

| Please cho                         | ose your username, password and signature |  |  |  |
|------------------------------------|-------------------------------------------|--|--|--|
| Username Password Confirm Password | gus  Password Generator                   |  |  |  |
| Signature                          | gus:password123                           |  |  |  |
| Create Account                     |                                           |  |  |  |

|                                                    | Account created for gus. 1 rows inserted.                                                                         |
|----------------------------------------------------|----------------------------------------------------------------------------------------------------|
| Switch to RESTful Web Service Version of this Page |                                                                                                    |
|                                                    | Please choose your username, password and signature                                                               |
|                                                    | Username Password Password Generator Confirm Password Signature                                                   |
|                                                    | Create Account                                                                                                    |
| -CSRF Protection Information                       | Posted Token: (Validation not performed)  Expected Token For This Request: Token Passed By User For This Request: |
|                                                    | New Token For Next Request: Token Stored in Session:                                                              |

### ● OWASP Mutillidae II: Web Pwn in Mass Production

Version: 2.6.48 Security Level: 0 (Hosed) Hints: Enabled (1 - 5cr1pt K1dd1e) Not Logged In

Home | Login/Register | Toggle Hints | Hide Popup Hints | Toggle Security | Enforce SSL | Reset DB | View Log | View Captured Data

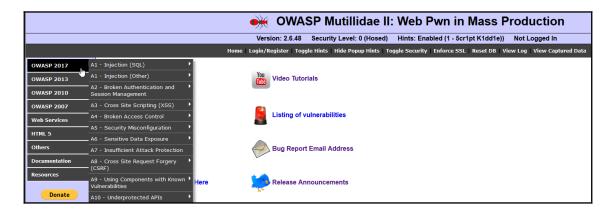

## **Chapter 2: Kali Linux Installation**

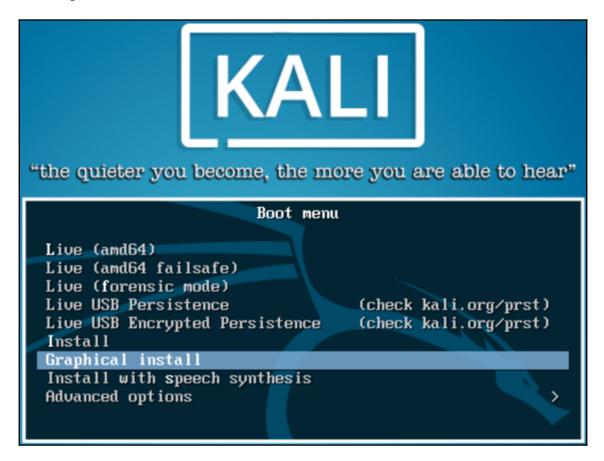

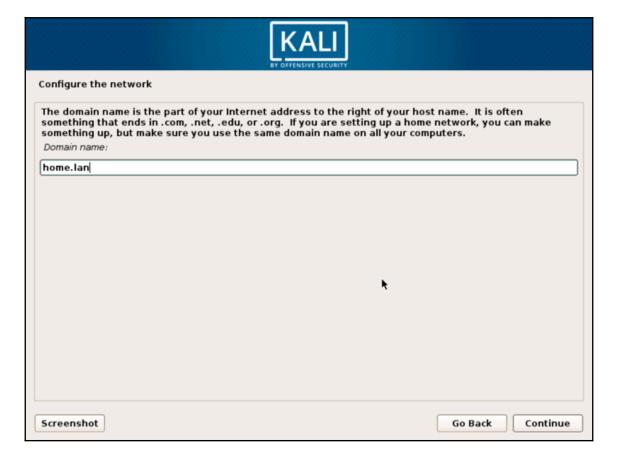

| KALI  BY OFFENSIVE SECURITY                                                                                                    |
|----------------------------------------------------------------------------------------------------|
| Configure the clock                                                                                                    |
| If the desired time zone is not listed, then please go back to the step "Choose language" and select a country that uses the desired time zone (the country where you live or are located).  Select your time zone: |
| Newfoundland                                                                                                    |
| Atlantic                                                                                                    |
| Eastern                                                                                                    |
| Central                                                                                                    |
| East Saskatchewan                                                                                                    |
| Saskatchewan                                                                                                    |
| Mountain                                                                                                    |
| Pacific                                                                                                    |
|                                                                                                    |
|                                                                                                    |
|                                                                                                    |
|                                                                                                    |
|                                                                                                    |
|                                                                                                    |
|                                                                                                    |
|                                                                                                    |
| Screenshot Go Back Continue                                                                                                    |

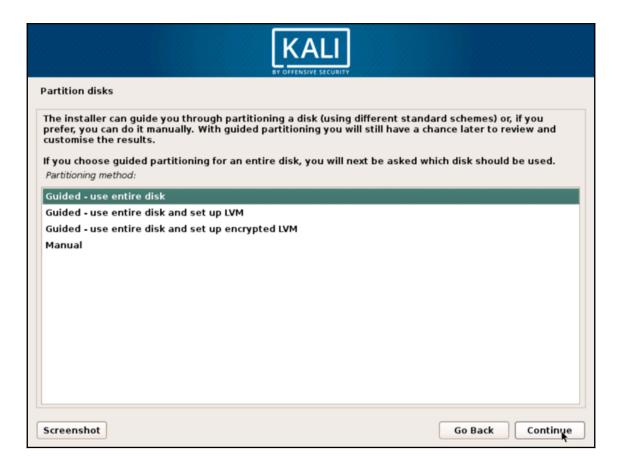

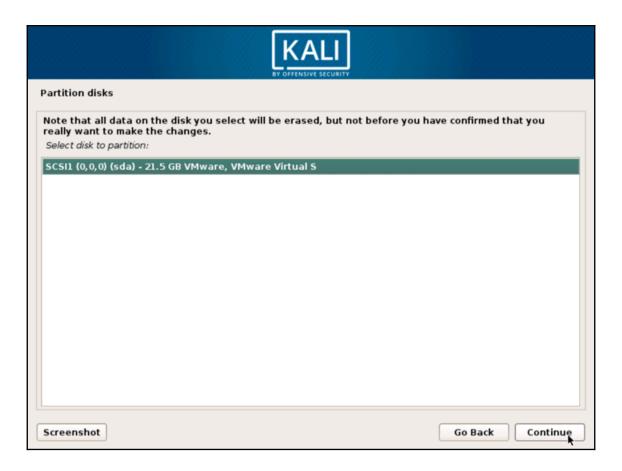

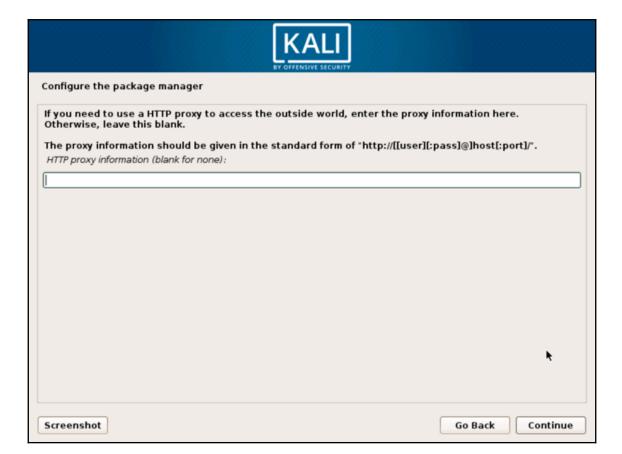

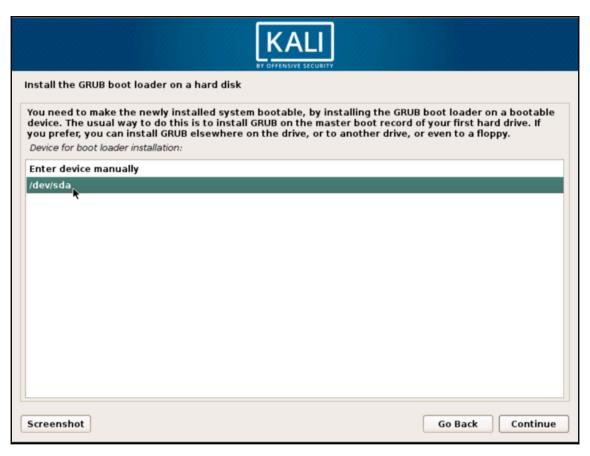

| Kali Linux 64 bit VMware VM        | Available on the Offensive Security Download Page |
|------------------------------------|---------------------------------------------------|
| Kali Linux 32 bit VMware VM<br>PAE | Available on the Offensive Security Download Page |

| Kali Linux VMware Image    | Kali Linux VirtualBox I |      |         | Images Kali Linux Hyper-V Images                                 |  |  |
|----------------------------|-------------------------|------|---------|------------------------------------------------------------------|--|--|
|                            |                         |      |         |                                                                  |  |  |
| Image Name                 | Torrent                 | Size | Version | SHA256Sum                                                        |  |  |
| Kali Linux Vm 32 Bit [Zip] | Torrent                 | 3.0G | 2018.2  | 73a79b8deaba5ba6c072621528700e104ed46cfce32ca18c402562190fd765a7 |  |  |
| Kali Linux Vm 32 Bit [OVA] | Torrent                 | 3.5G | 2018.2  | 24764727b625d53ca456de65bb01a8364aaf0c804f5948dc97a1166551911f24 |  |  |
| Kali Linux Vm 64 Bit [Zip] | Torrent                 | 3.0G | 2018.2  | 4c99418c8e1abfe2c924e0a5f5bb9464637ad8b49ff79a92ef7aa7540e302368 |  |  |
| Kali Linux Vm 64 Bit [OVA] | Torrent                 | 3.4G | 2018.2  | 4160fd2fafc1deb51af79e76e4674fc6bce356c4605e06da8b10a59dc971b5e6 |  |  |

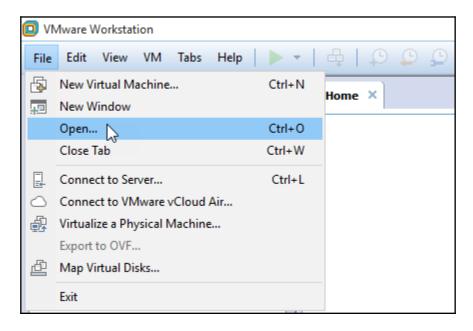

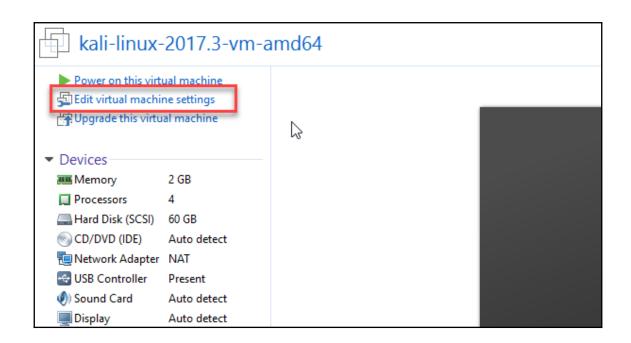

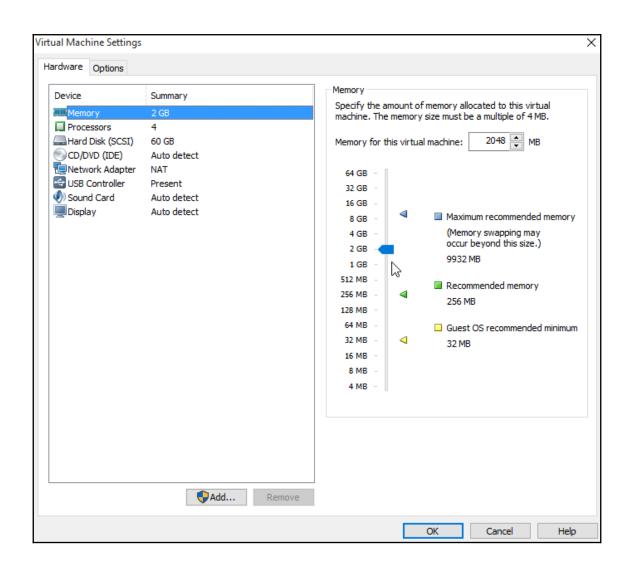

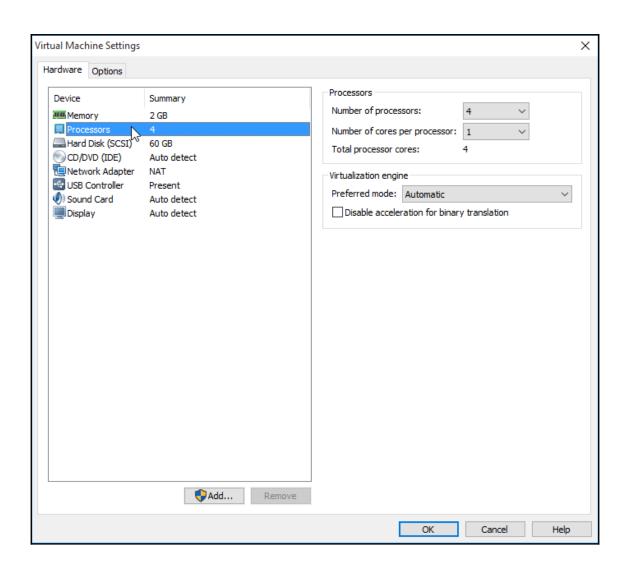

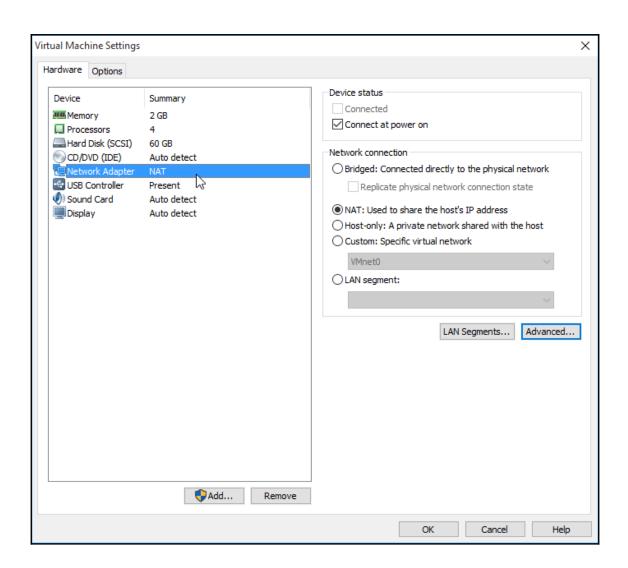

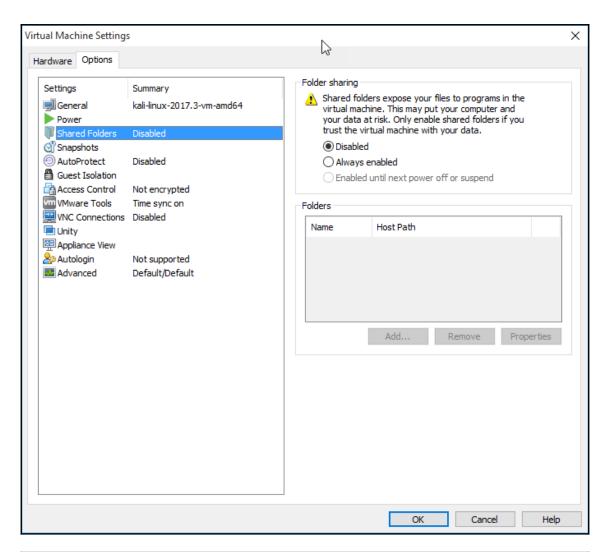

| Kali Linux 64 bit Vbox | Available on the Offensive Security Download Page |
|------------------------|---------------------------------------------------|
| Kali Linux 32 bit Vbox | Available on the Offensive Security Download Page |

| Kali Linux VMware Images |         | Kali Linux VirtualBox Images |         |         | Kali Linux Hyper-V Images                                   |
|--------------------------|---------|------------------------------|---------|---------|-------------------------------------------------------------|
|                          |         |                              |         |         |                                                             |
| Image Name               | Torrent | Size                         | Version | SHA256S | um                                                          |
| Kali Linux 64 bit VBox   | Torrent | 3.2G                         | 2017.3  | 94685   | d50ace736fa71421c64b3447bf4edf1e5b5aa4aad4707f914fd1a25ece6 |
| Kali Linux 32 bit VBox   | Torrent | 3.2G                         | 2017.3  | e8f5f9  | d707afc0dd61d8eb023a882734f724ecffc8e062ad8496d9b4e4715229  |

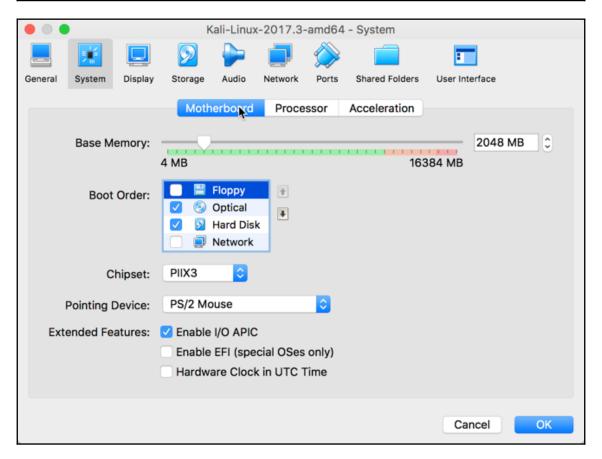

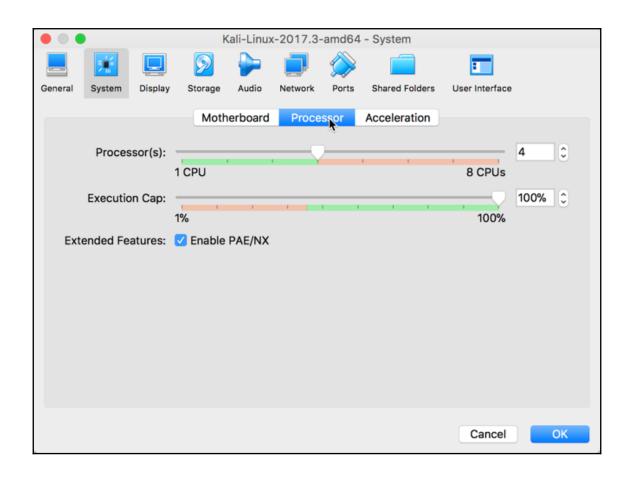

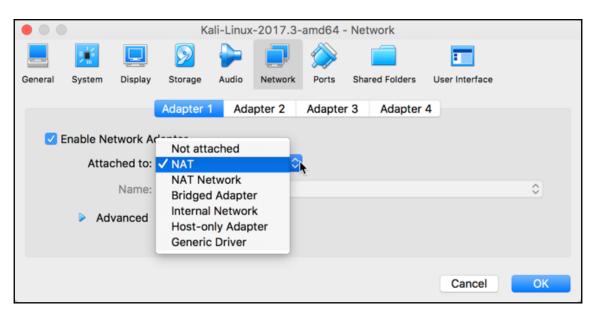

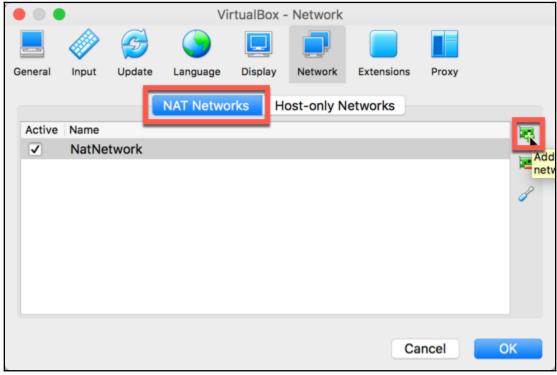

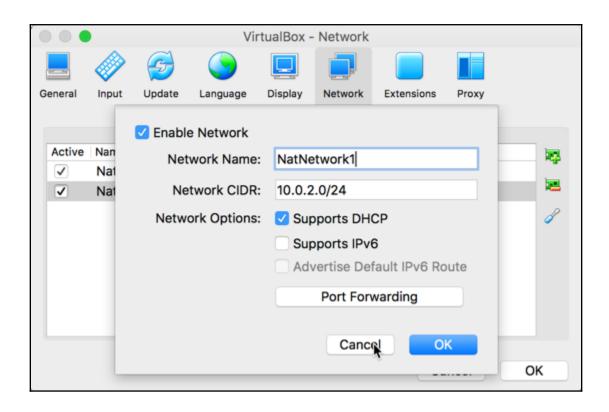

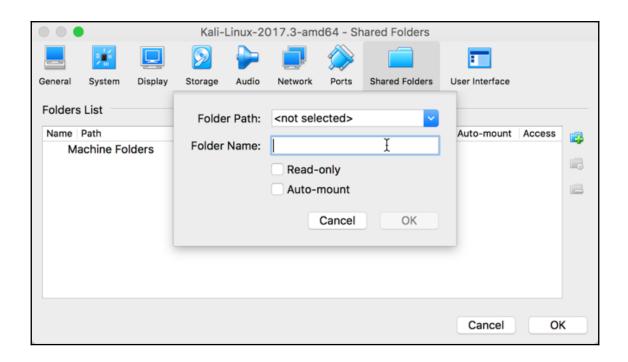

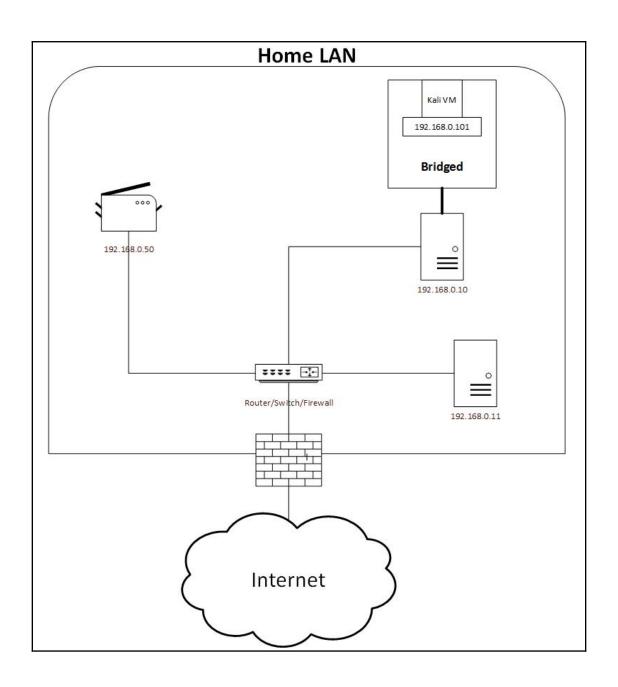

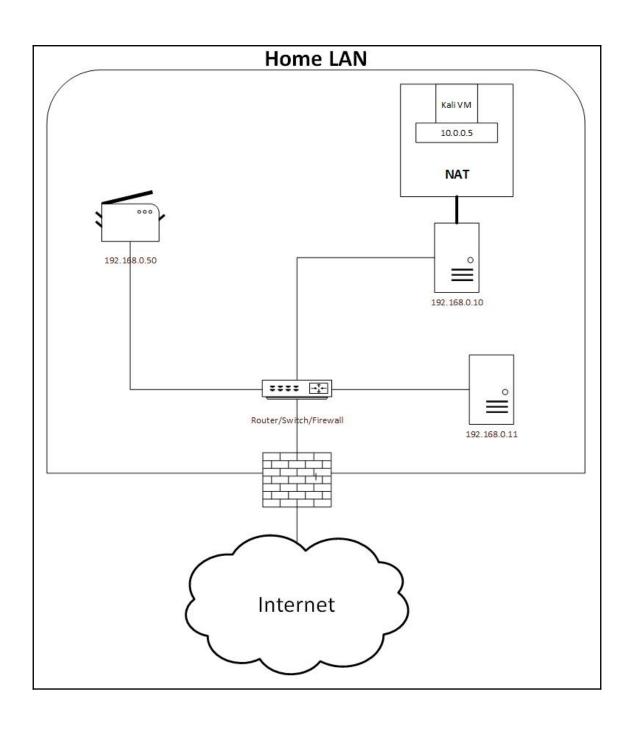

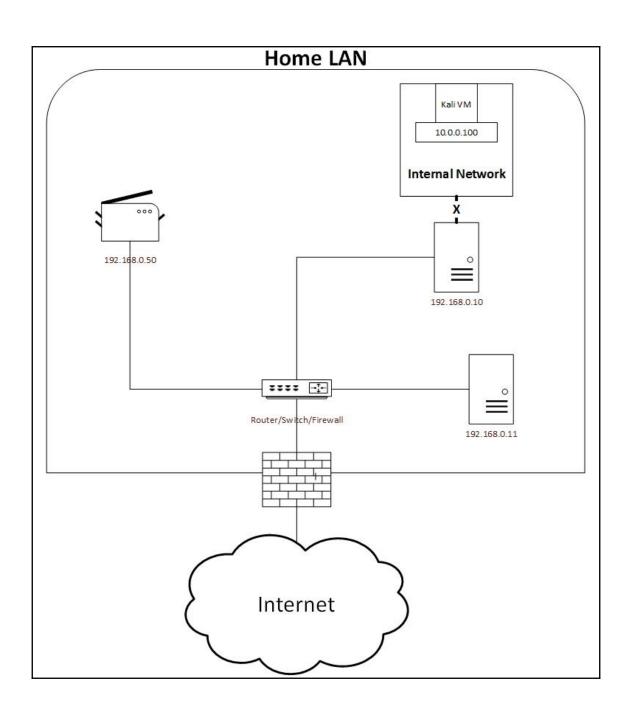

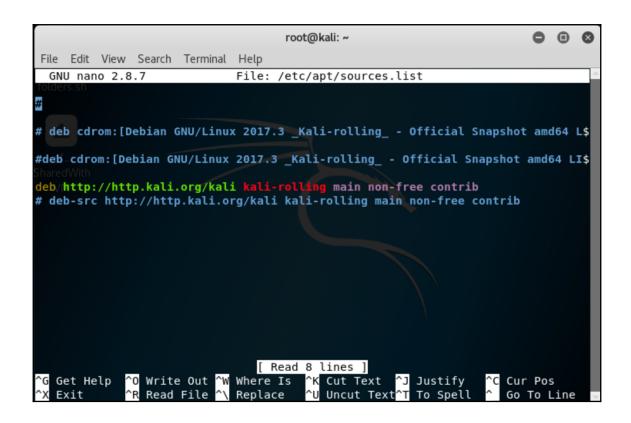

# **Chapter 3: Delving Deep into the Usage of Kali Linux**

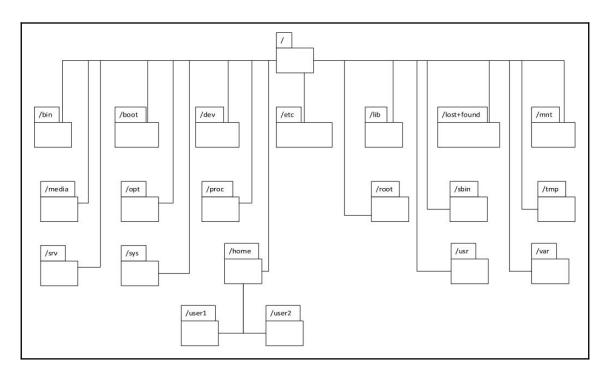

```
kali-2017-3:~# ls --help
Usage: ls [OPTION]... [FILE]...
List information about the FILEs (the current directory by default).
Sort entries alphabetically if none of -cftuvSUX nor --sort is specified.
Mandatory arguments to long options are mandatory for short options too.
                              do not ignore entries starting with .
 -a, --all
 -A, --almost-all
                              do not list implied . and ..
                              with -l, print the author of each file
     --author
                              print C-style escapes for nongraphic characters
 -b, --escape
      --block-size=SIZE
                              scale sizes by SIZE before printing them; e.g.,
                                '--block-size=M' prints sizes in units of 1,048,576 bytes; see SIZE format below
                              do not list implied entries ending with ~
 -B, --ignore-backups
                             with -lt: sort by, and show, ctime (time of last
                                modification of file status information);
                                with -l: show ctime and sort by name;
                                otherwise: sort by ctime, newest first
                              list entries by columns
 - C
      --color[=WHEN]
                              colorize the output; WHEN can be 'always' (default
                                if omitted), 'auto', or 'never'; more info below
                              list directories themselves, not their contents
 -d, --directory
  -D, --dired
                              generate output designed for Emacs' dired mode
                              do not sort, enable -aU, disable -ls --color
 -f
 -F, --classify
                              append indicator (one of */=>@|) to entries
                              likewise, except do not append '*'
      --file-type
                              across -x, commas -m, horizontal -x, long -l,
      --format=WORD
                                single-column -1, verbose -1, vertical -C
                              like -l --time-style=full-iso
      --full-time
                              like -l, but do not list owner
 -q
      --group-directories-first
```

group directories before files;

can be augmented with a --sort option, but any

```
Li-2017-3:~# ifconfig
eth0: flags=4163<UP_RPDADCAST,RUNNING,MULTICAST> mtu 1500
        inet 10.0.0.197 netmask 255.255.255.0 broadcast 10.0.0.255
        ineto reso...zoc.29ff:fe91:92c6 prefixlen 64 scopeid 0x20<link>
        ether 00:0c:29:91:92:c6 txqueuelen 1000 (Ethernet)
        RX packets 57 bytes 6424 (6.2 KiB)
        RX errors \theta dropped \theta overruns \theta frame \theta
        TX packets 28 bytes 2767 (2.7 KiB)
        TX errors 0 dropped 0 overruns 0 carrier 0 collisions 0
lo: flags=73<UP,LOOPBACK,RUNNING> mtu 65536
        inet 127.0.0.1 netmask 255.0.0.0
        inet6 ::1 prefixlen 128 scopeid 0x10<host>
        loop txqueuelen 1000 (Local Loopback)
        RX packets 20 bytes 1116 (1.0 KiB)
        RX errors \theta dropped \theta overruns \theta frame \theta
        TX packets 20 bytes 1116 (1.0 KiB)
        TX errors \theta dropped \theta overruns \theta carrier \theta collisions \theta
```

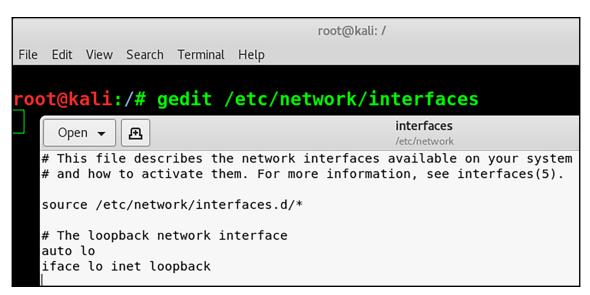

```
li-2017-3:~# ifconfig
eth0: flags=4163<UP,BROADCAST,RUNNING,MULTICAST> mtu 1500
        inet 10.0.0.99 netmask 255.255.255.0 broadcast 10.0.0.255
        inet6 fe80::20c:29ff:fe91:92c6 prefixlen 64 scopeid 0x20<link>
        ether 00:0c:29:91:92:c6 txqueuelen 1000 (Ethernet)
        RX packets 73 bytes 6537 (6.3 KiB)
        RX errors 0 dropped 0 overruns 0 frame 0
        TX packets 33 bytes 2434 (2.3 KiB)
        TX errors \theta dropped \theta overruns \theta carrier \theta collisions \theta
lo: flags=73<UP,LOOPBACK,RUNNING> mtu 65536
        inet 127.0.0.1 netmask 255.0.0.0
        inet6 ::1 prefixlen 128 scopeid 0x10<host>
        loop txqueuelen 1000 (Local Loopback)
        RX packets 18 bytes 1038 (1.0 KiB)
        RX errors \theta dropped \theta overruns \theta frame \theta
        TX packets 18 bytes 1038 (1.0 KiB)
        TX errors \theta dropped \theta overruns \theta carrier \theta collisions \theta
    @kali-2017-3:~#
```

```
root@kali:~# netstat -antp
Active Internet connections (servers and established)
Proto Recv-Q Send-Q Local Address Foreign Address State PID/Program name
tcp6 0 0:::80 :::* LISTEN 1766/apache2
```

```
0.0%
                                                 Tasks: 130, 322 thr; 1 running
    I
I
                                        0.0%]
                                                 Load average: 0.33 0.17 0.06
    i
                                         0.7%]
                                                Uptime: 00:26:51
    ı
                                         0.7%]
 32099 root
                 20
                     0 23320
                               3508
                                    2716 R
                                            0.7 0.2
                                                       0:00.28 htop
                                                       0:00.76 /usr/bin/gnome-shell
1109 root
                 20
                     0 4403M
                              464M 95900 S 0.7 23.2
                                                       0:00.81 /usr/bin/gnome-shell
1106 root
                     0 4403M 464M 95900 S
                                            0.0 23.2
                 20
                        387M 57884 34368 S
 947 root
                 20
                     0
                                            0.0 2.8
                                                      0:02.43 /usr/lib/xorg/Xorg vt2 -displayfd 3
                        641M 42128 26992 S
                                                       0:00.66 /usr/lib/gnome-terminal/gnome-termi
 1691 root
                 20
                     0
                                            0.0 2.1
 776 Debian-gd
                     0 3343M 180M 91756 S
                                            0.0 9.0
                                                      0:03.31 /usr/bin/gnome-shell
                20
 1107 root
                20
                      0 4403M 464M 95900 S
                                            0.0 23.2
                                                       0:00.71 /usr/
                                                       0:00.23 /usr/lib/gnome-settings-daemon/gsd-
 1235 root
                 20
                        594M 24004 18888 S 0.0 1.2
                                                      0:00.16 /usr/lib/xorg/Xorg vt2 -displayfd
0:02.05 /usr/bin/VBoxClient --draganddrop
 959 root
                 20
                      0
                         387M 57884 34368 S 0.0
                                                2.8
 1046 root
                 18
                         129M 2312
                                    1784 S 0.0 0.1
1040 root
                     0
                 20
                        129M 2312
                                    1784 S 0.0 0.1
                                                      0:02.06 /usr/bin/VBoxClient --draganddrop
                                                      0:00.64 nautilus-desktop
                 20
                     0
                        721M 45636 31088 S 0.0 2.2
1302 root
                        360M 8268
                                   7320 S 0.0 0.4 0:00.04 /usr/lib/gnome-settings-daemon/gsd-
1241 root
                 20
                     0
               F3SearchF4FilterF5Tree
                                       F6SortByF7Nice
                                                               +<mark>F9</mark>Kill
       F2Setup
                                                       -F8Nice
                                                                        F10Qui
```

### **Chapter 4: All About Using Burp Suite**

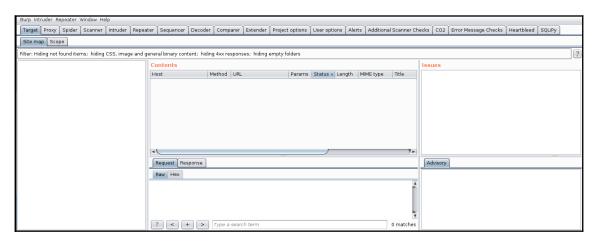

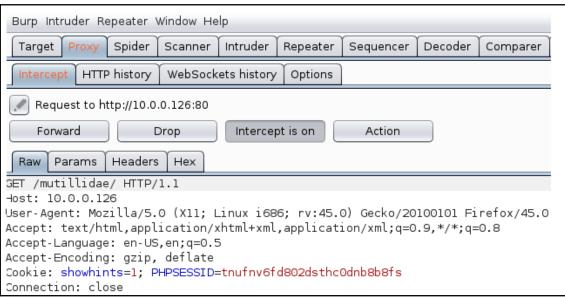

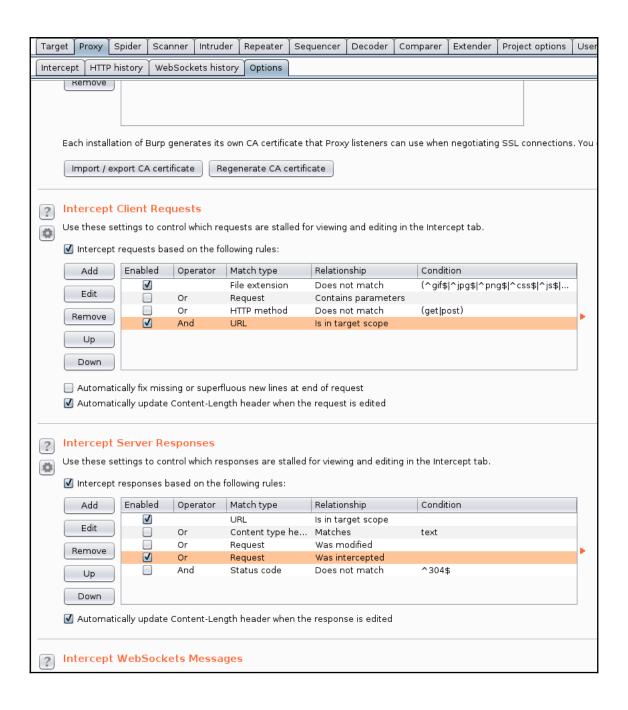

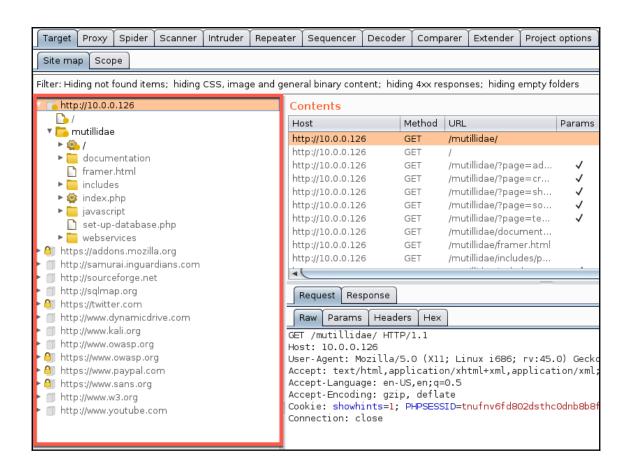

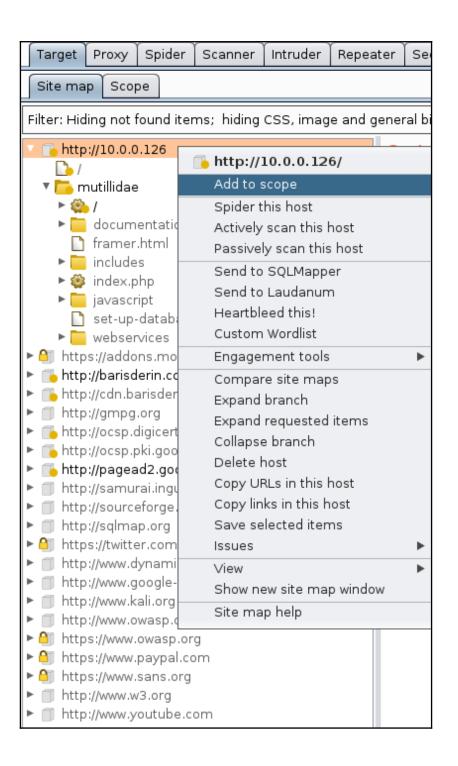

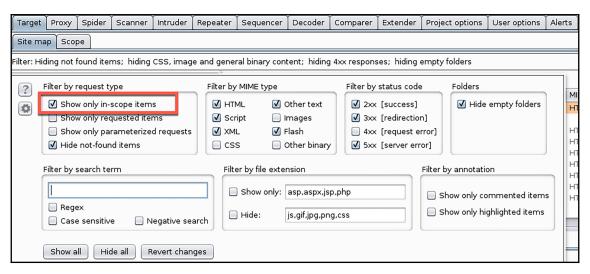

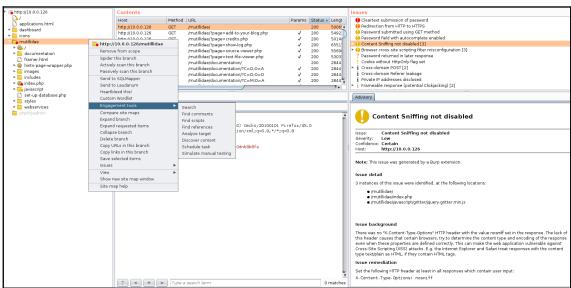

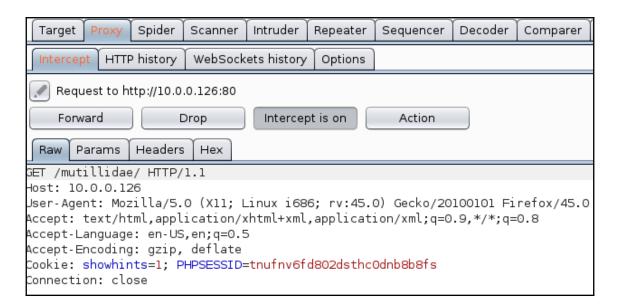

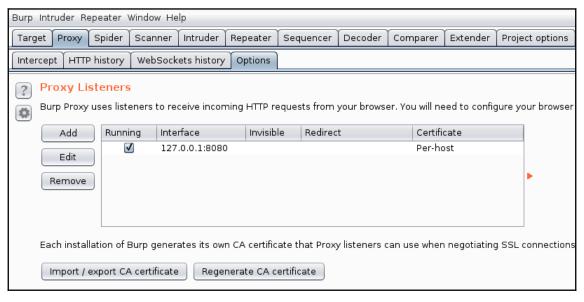

|                                                                  |                                   | Connection Settings                   |                  | 8               |  |  |
|------------------------------------------------------------------|-----------------------------------|---------------------------------------|------------------|-----------------|--|--|
| (                                                                | Configure Proxies to              | Access the Internet                   |                  |                 |  |  |
|                                                                  | ○ No proxy                        |                                       |                  |                 |  |  |
|                                                                  | O Auto-detect prox                | cy settings for this net <u>w</u> ork |                  |                 |  |  |
| ○ <u>U</u> se system proxy settings                              |                                   |                                       |                  |                 |  |  |
| ı                                                                | <ul><li>Manual proxy co</li></ul> | nfiguration:                          | _                |                 |  |  |
| ı                                                                | HTTP Pro <u>x</u> y:              | 127.0.0.1                             | Port:            | 8080            |  |  |
| ١                                                                |                                   | Use this proxy server for all pro     | tocols           |                 |  |  |
|                                                                  | SS <u>L</u> Proxy:                |                                       | P <u>o</u> rt:   | 0 4             |  |  |
|                                                                  | <u>F</u> TP Proxy:                |                                       | Po <u>r</u> t:   | 0 4             |  |  |
|                                                                  | SO <u>C</u> KS Host:              |                                       | Por <u>t</u> :   | 0 🗖             |  |  |
|                                                                  |                                   | ○ SOCKS v4 ● SOCKS v5 □ Re            | emote <u>D</u> N | S               |  |  |
|                                                                  | No Proxy for:                     |                                       |                  |                 |  |  |
|                                                                  |                                   |                                       |                  |                 |  |  |
|                                                                  |                                   |                                       |                  |                 |  |  |
| Example: .mozilla.org, .net.nz, 192.168.1.0/24                   |                                   |                                       |                  |                 |  |  |
| ○ <u>A</u> utomatic proxy configuration URL:                     |                                   |                                       |                  |                 |  |  |
|                                                                  |                                   |                                       |                  | R <u>e</u> load |  |  |
| ☐ Do not prompt for authent <u>i</u> cation if password is saved |                                   |                                       |                  |                 |  |  |
|                                                                  | Help                              | Ca                                    | ncel             | ОК              |  |  |

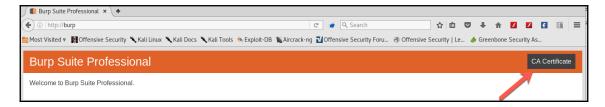

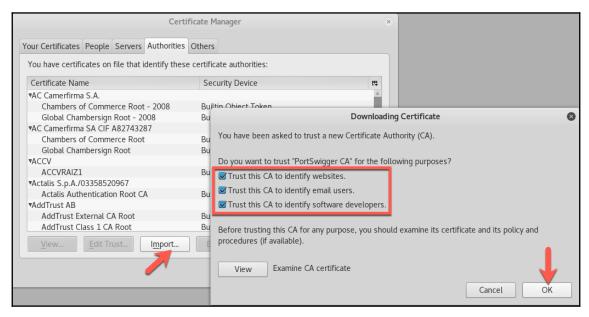

| ? | Response Modification                                                   |  |  |  |  |  |
|---|-------------------------------------------------------------------------|--|--|--|--|--|
|   | These settings are used to perform automatic modification of responses. |  |  |  |  |  |
|   | ✓ Unhide hidden form fields                                             |  |  |  |  |  |
|   | <ul> <li>Prominently highlight unhidden fields</li> </ul>               |  |  |  |  |  |
|   | <ul> <li>Enable disabled form fields</li> </ul>                         |  |  |  |  |  |
|   | Remove input field length limits                                        |  |  |  |  |  |
|   | ✓ Remove JavaScript form validation                                     |  |  |  |  |  |
|   | Remove all JavaScript                                                   |  |  |  |  |  |
|   | Remove <object> tags</object>                                           |  |  |  |  |  |
|   | Convert HTTPS links to HTTP                                             |  |  |  |  |  |
|   | Remove secure flag from cookies                                         |  |  |  |  |  |
|   |                                                                         |  |  |  |  |  |

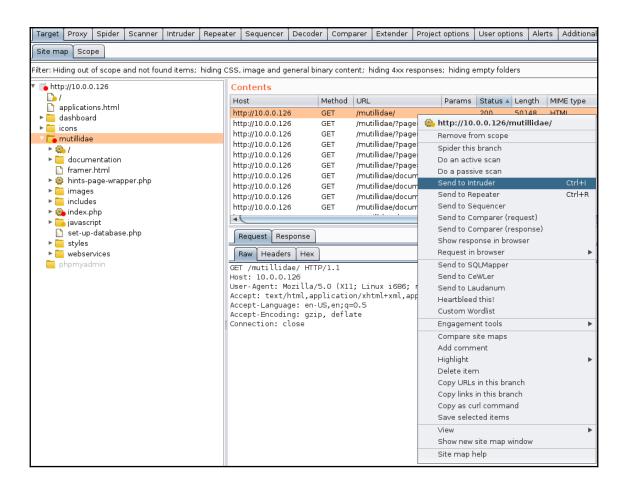

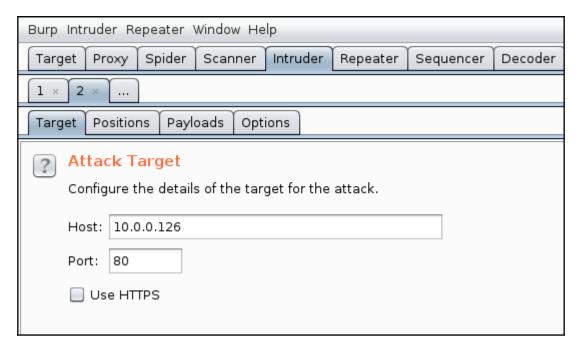

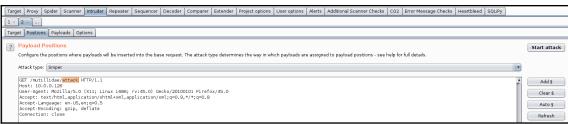

```
GET /mutillidae/§attack§ HTTP/1.1

Host: 10.0.0.126

User-Agent: Mozilla/5.0 (X11; Linux i686; rv:45.0) Gecko/20100101 Firefox/45.0

Accept: text/html,application/xhtml+xml,application/xml;q=0.9,*/*;q=0.8

Accept-Language: en-US,en;q=0.5

Accept-Encoding: gzip, deflate

Connection: close
```

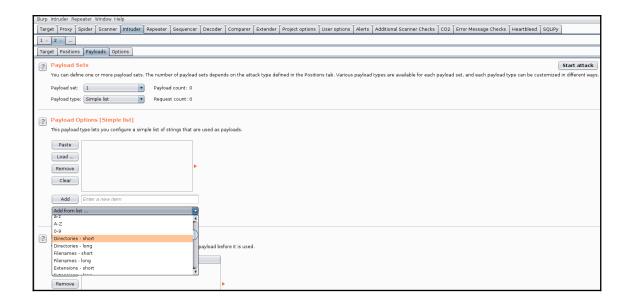

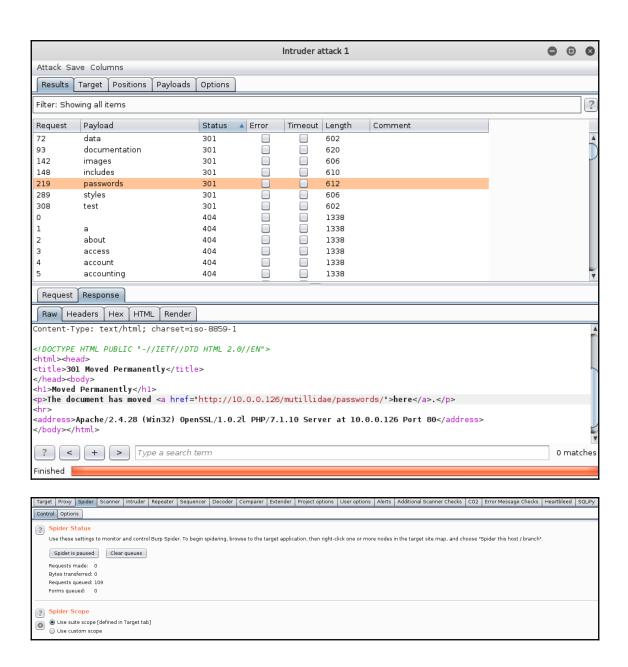

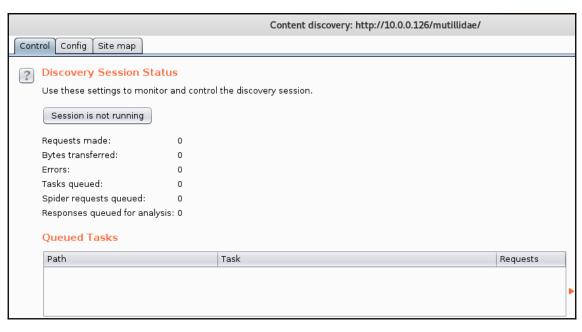

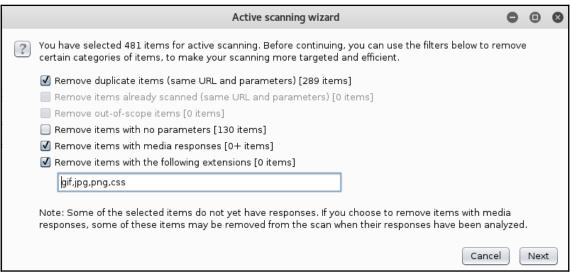

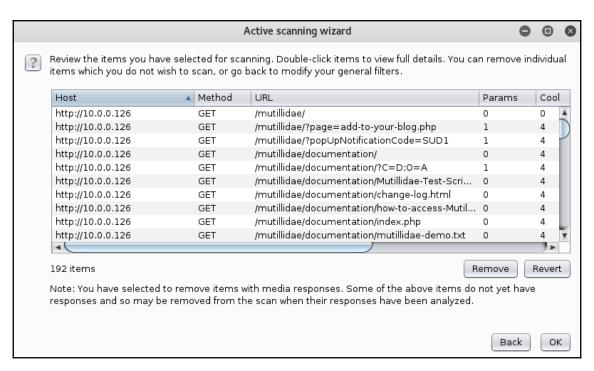

| Т  | arget Proxy Spider Scanner      | Intruder Repeater Sequencer Decoder             | Comparer Extender | Project options | User options Ale | rts Additional Scanner Checks |
|----|---------------------------------|-------------------------------------------------|-------------------|-----------------|------------------|-------------------------------|
| Is | ssue activity Scan queue Live s | canning Issue definitions Options               |                   |                 |                  |                               |
| #  | ▲ Host                          | URL                                             | Status            | Issues          | Requests         | Errors Insertion points       |
| 1  | http://10.0.0.126               | /mutillidae/                                    | 20% complete      | 4               | 124              | 4                             |
| 2  | http://10.0.0.126               | /mutillidae/                                    | 10% complete      | 4               | 137              | 9                             |
| 3  | http://10.0.0.126               | /mutillidae/                                    | 10% complete      | 4               | 137              | 9                             |
| 4  | http://10.0.0.126               | /mutillidae/documentation/                      | 55% complete      | 4               | 303              | 8                             |
| 5  | http://10.0.0.126               | /mutillidae/documentation/                      | 50% complete      | 4               | 298              | 9                             |
| 6  | http://10.0.0.126               | /mutillidae/documentation/Mutillidae-Test-Scri  | . 33% complete    | 4               | 190              | 8                             |
| 7  | http://10.0.0.126               | /mutillidae/documentation/change-log.html       | 22% complete      | 4               | 138              | 8                             |
| 8  | http://10.0.0.126               | /mutillidae/documentation/how-to-access-Mutil   | 60% complete      | 4               | 336              | 9                             |
| 9  | http://10.0.0.126               | /mutillidae/documentation/index.php             | 50% complete      | 3               | 311              | 9                             |
| 10 | http://10.0.0.126               | /mutillidae/documentation/mutillidae-demo.txt   | 44% complete      | 3               | 254              | 8                             |
| 11 | http://10.0.0.126               | /mutillidae/documentation/mutillidae-installati | . waiting         |                 |                  |                               |

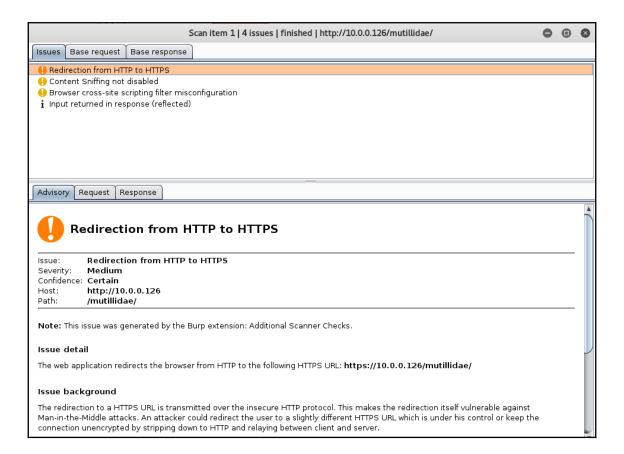

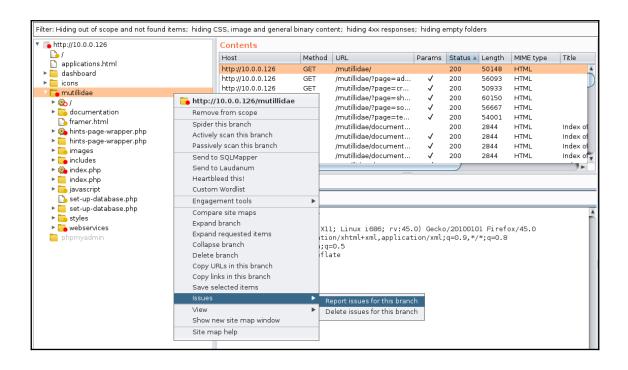

#### Burp Scanner Report For Mutillidae

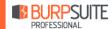

#### Summary

The table below shows the numbers of issues identified in different categories. Issues are classified according to severity as High, Medium, Low or Information. This reflects the likely impact of each issue for a typical organization. Issues are also classified according to confidence as Certain, Firm or Tentative. This reflects the inherent reliability of the technique that was used to identify the issue.

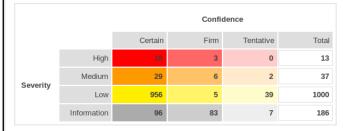

The chart below shows the aggregated numbers of issues identified in each category. Solid colored bars represent issues with a confidence level of Certain, and the bars fade as the confidence level falls.

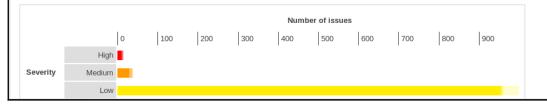

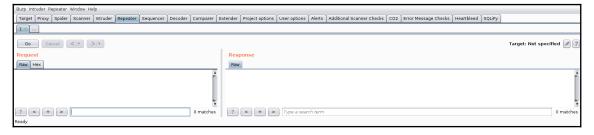

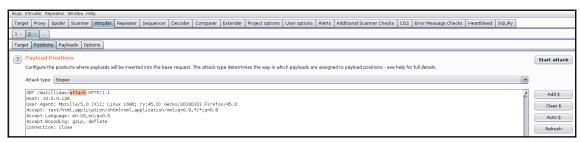

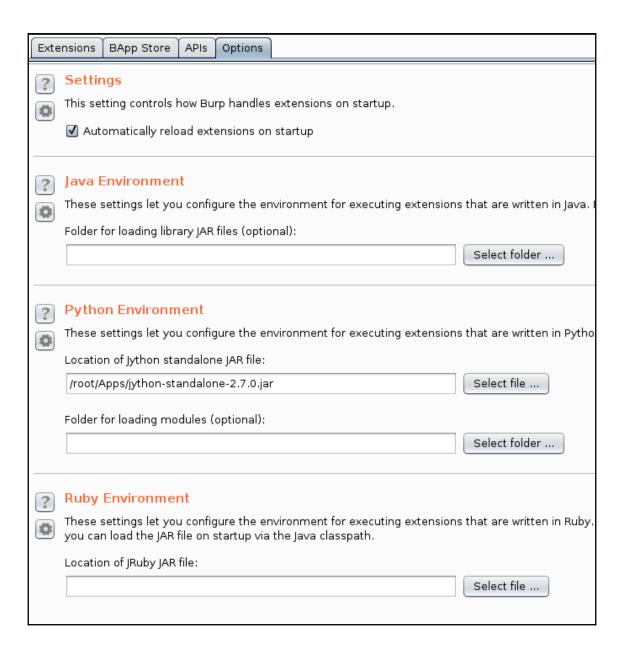

#### BApp Store

The BApp Store contains Burp extensions that have been written by users of Burp Suite, to extend Burp's capabilitie

| Name                       | Installed | Rating                                        | Popularity    | Last updated | Detail         |
|----------------------------|-----------|-----------------------------------------------|---------------|--------------|----------------|
| .NET Beautifier            |           | <b>ជាជាជាជាជាជាជាជាជាជាជាជាជាជាជាជាជាជាជា</b> |               | 23 Jan 2017  |                |
| Active Scan++              | ✓         | ተ<br>ተ<br>ተ<br>ተ<br>ተ<br>ተ                    |               | 26 Oct 2017  | Pro extension  |
| Additional Scanner Checks  | ✓         | ተ<br>ተ<br>ተ<br>ተ<br>ተ<br>ተ                    |               | 12 Jan 2017  | Pro extension  |
| AES Payloads               |           | ተ<br>ተ<br>ተ<br>ተ<br>ተ<br>ተ                    |               | 28 Aug 2015  | Pro extension  |
| Attack Selector            |           | ተ<br>ተ<br>ተ<br>ተ<br>ተ<br>ተ                    |               | 24 Nov 2017  | Pro extension  |
| AuthMatrix                 |           | ተ<br>ተ<br>ተ<br>ተ<br>ተ<br>ተ                    |               | 23 Nov 2017  |                |
| Authz                      |           | ជជជជជជ                                        |               | 01 Jul 2014  |                |
| Autorize                   |           | ተ<br>ተ<br>ተ<br>ተ<br>ተ<br>ተ<br>ተ               |               | 04 Nov 2016  |                |
| Backslash Powered Scanner  | ✓         | ተ<br>ተ<br>ተ<br>ተ<br>ተ<br>ተ                    |               | 13 Jun 2017  | Pro extension  |
| Batch Scan Report Genera   |           | ተ<br>ተ<br>ተ<br>ተ<br>ተ<br>ተ<br>ተ               |               | 03 Oct 2017  | Pro extension  |
| Blazer                     |           | ተ<br>ተ<br>ተ<br>ተ<br>ተ<br>ተ                    |               | 01 Feb 2017  |                |
| Bradamsa                   |           | ተ<br>ተ<br>ተ<br>ተ<br>ተ<br>ተ                    |               | 02 Jul 2014  |                |
| Browser Repeater           |           | <b>☆☆☆</b> ☆☆                                 | -             | 01 Jul 2014  |                |
| Buby                       |           | ተ<br>ተ<br>ተ<br>ተ<br>ተ<br>ተ                    | +             | 14 Feb 2017  |                |
| Burp Chat                  |           | <b>ተተ</b>                                     |               | 23 Jan 2017  |                |
| Burp CSJ                   |           | ជជជជជ                                         |               | 23 Mar 2015  |                |
| Burp-hash                  |           | <b>ជាជាជាជាជា</b>                             |               | 28 Aug 2015  | Pro extension  |
| BurpSmartBuster            |           | ជជជជជ                                         |               | 04 Oct 2017  |                |
| Bypass WAF                 |           | ជជជជជជ                                        |               | 29 Mar 2017  |                |
| Carbonator                 |           | ជជជជជ                                         |               | 23 Jan 2017  | Pro extension  |
| Cloud Storage Tester       |           | <b>ជាជាជាជាជា</b>                             |               | 05 Oct 2017  | Pro extension  |
| CMS Scanner                |           | <b>ជាជាជាជាជាជា</b>                           |               | 03 Oct 2017  | Pro extension  |
| CO2                        | ✓         | ជជជជជជ                                        | $\rightarrow$ | 20 Jul 2017  |                |
| Code Dx                    |           | ជាជាជាជាជា                                    | _             | 06 Feb 2017  |                |
| Collaborator Everywhere    |           | <b>ជាជាជាជាជាជា</b>                           |               | 18 Sep 2017  | Pro extension  |
| Command Injection Attacker |           | <b>ជាជាជាជាជា</b>                             |               | 06 Oct 2017  |                |
| Commentator                |           | ជាជាជាជាជា                                    | _             | 25 Jan 2017  |                |
| Content Type Converter     |           | ជាជាជាជាជា                                    |               | 23 Jan 2017  |                |
| Copy as Node Request       |           | ជជជជជជ                                        |               | 09 Nov 2017  |                |
| Copy As Python-Requests    |           | ជាជាជាជាជា                                    |               | 23 Nov 2017  |                |
| CSP Auditor                |           | ជជជជជជ                                        |               | 15 Aug 2017  |                |
| CSP-Bypass                 |           | <b>ជាជាជាជាជា</b>                             |               | 24 Jan 2017  | Pro extension  |
| CSRF Scanner               |           | <b>ជាជាជាជាជា</b>                             | $\rightarrow$ | 02 Oct 2017  | Pro extension  |
| CSRF Token Tracker         |           | ជជជជជជ                                        |               | 14 Feb 2017  |                |
| CSurfer                    |           | ជាជាជាជាជា                                    |               | 10 Nov 2015  |                |
| Custom Logger              |           | ជជជជជជ                                        |               | 01 Jul 2014  |                |
| Custom Parameter Handler   |           | ជជជជជជ                                        |               | 31 Jul 2017  |                |
| CustomDeserializer         |           | ជាជាជាជាជា                                    | _             | 06 Feb 2017  |                |
| CVSS Calculator            |           | ተ<br>ተ<br>ተ<br>ተ<br>ተ<br>ተ<br>ተ               |               | 30 Mar 2017  |                |
| Decoder Improved           |           | <b>ជាជាជាជាជាជា</b>                           |               | 07 Nov 2017  |                |
| Decompressor               |           | ***                                           | i_            | 31 Jan 2017  |                |
| Data t Dimensio IC         |           | ~~~~                                          |               | 04 No. 2010  | Dan automatica |

Refresh list | Manual install ...

# Chapter 5: Understanding Web Application Vulnerabilities

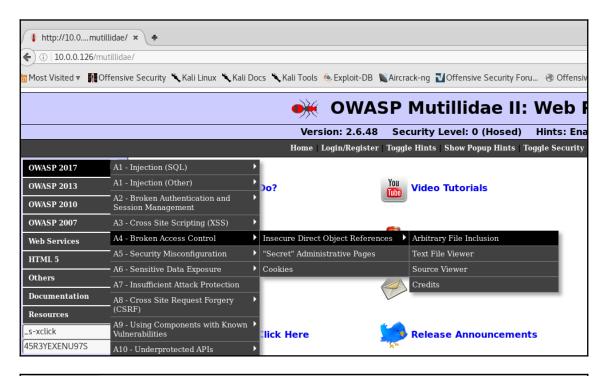

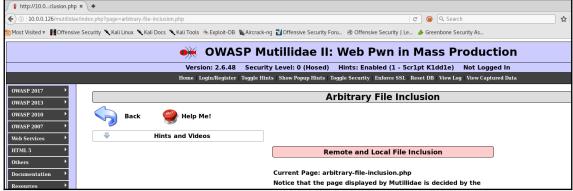

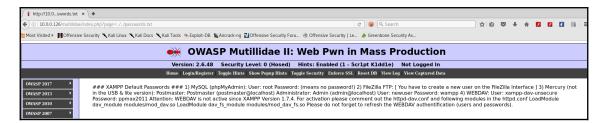

```
📄 php.ini - Notepad
File Edit Format View Help
; cgi.rfc2616_headers configuration option tells PHP what type of headers to
  use when sending HTTP response code. If set to 0, PHP sends Status: header that
  is supported by Apache. When this option is set to 1, PHP will send
  RFC2616 compliant header.
Default is zero.
f http://php.net/cgi.rfc2616-headers
;cgi.rfc2616_headers = 0
; cgi.check_shebang_line controls whether CGI PHP checks for line starting with #!
  (shebang) at the top of the running script. This line might be needed if the
  script support running both as stand-alone script and via PHP CGI<. PHP in CGI mode skips this line and ignores its content if this directive is turned on.
; http://php.net/cgi.check-shebang-line
;cgi.check_shebang_line=1
,,,,,,,,,,,,,,,,,,,
; whether to allow HTTP file uploads.
  http://php.net/file-uploads
file_uploads=on
; Temporary directory for HTTP uploaded files (will use system default if not
 specified).
; http://php.net/upload-tmp-dir
upload_tmp_dir="C:\xampp\tmp"
; Maximum allowed size for uploaded files.
 http://php.net/upload-max-filesize
upload_max_filesize=2M
; Maximum number of files that can be uploaded via a single request
max_file_uploads=20
; Fopen wrappers ;
; Whether to allow the treatment of URLs (like http:// or ftp://) as files.; http://php.net/allow_url-fopen
allow_url_fopen=On
; whether to allow include/require to open URLs (like http:// or ftp://) as files.; http://php.net/allow-url-include allow_url_include=On
```

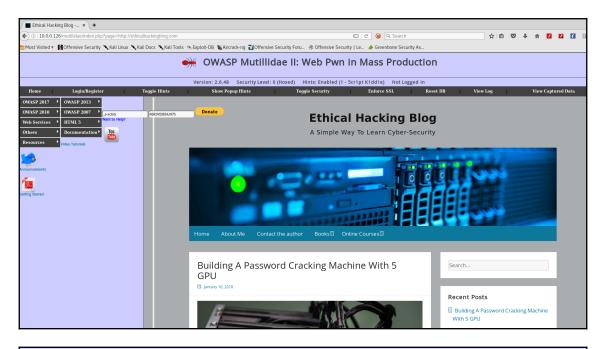

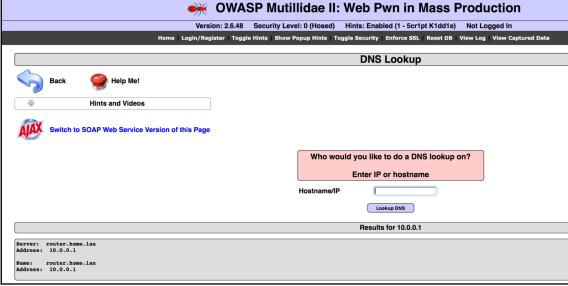

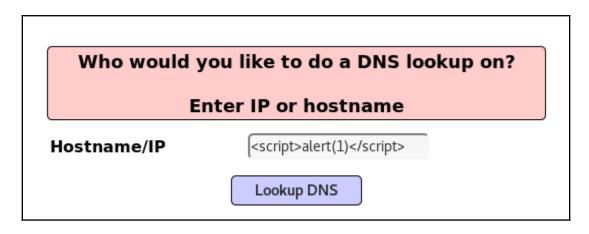

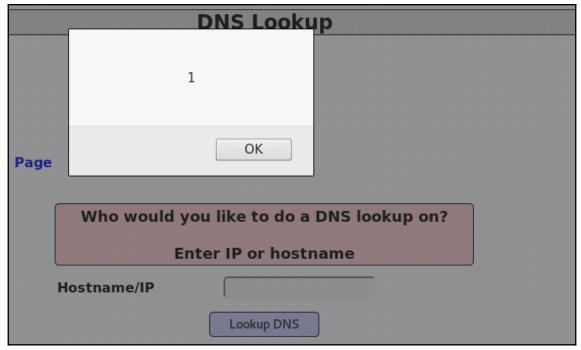

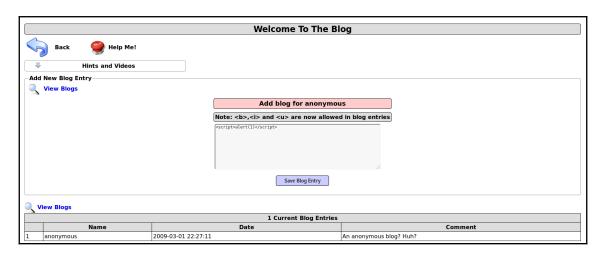

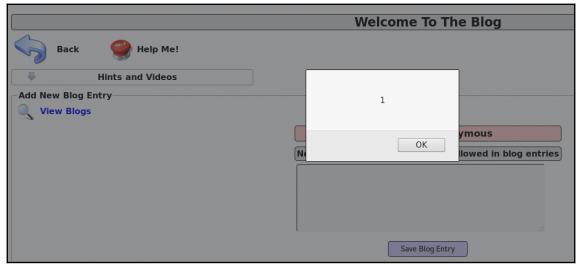

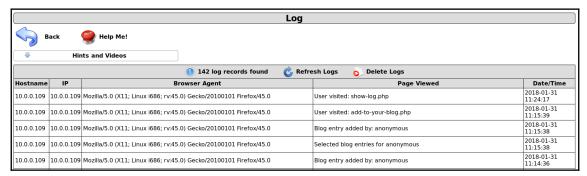

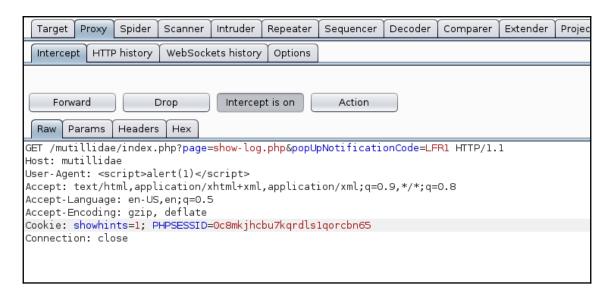

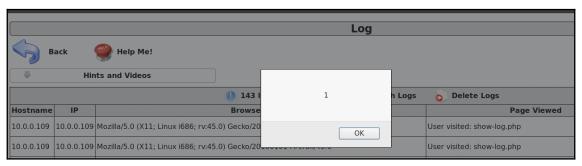

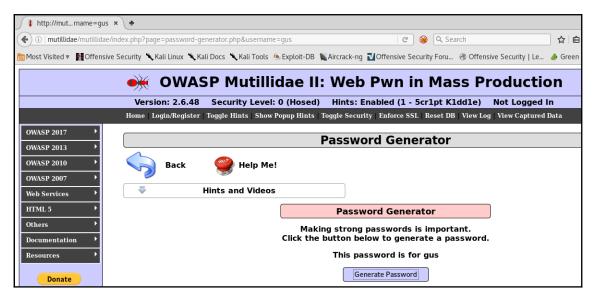

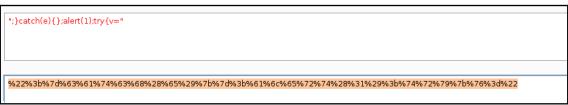

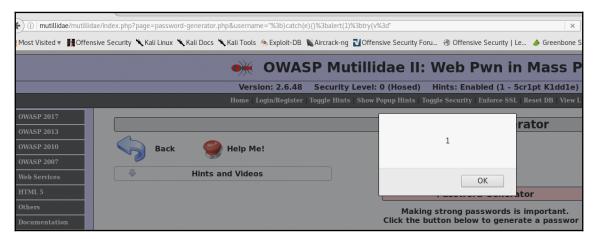

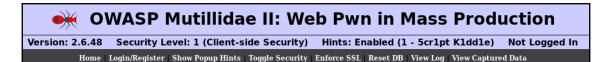

## 

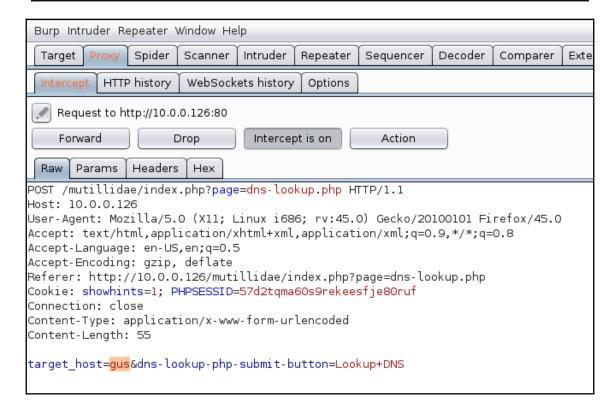

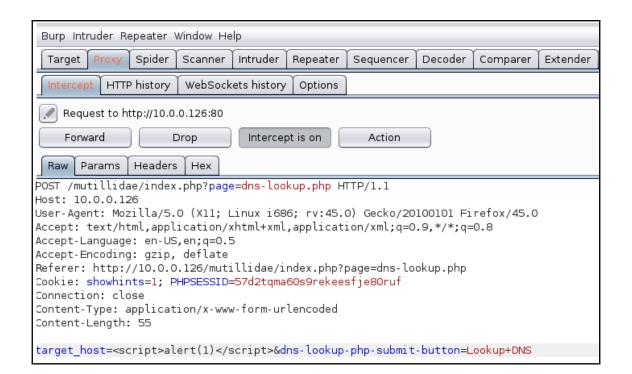

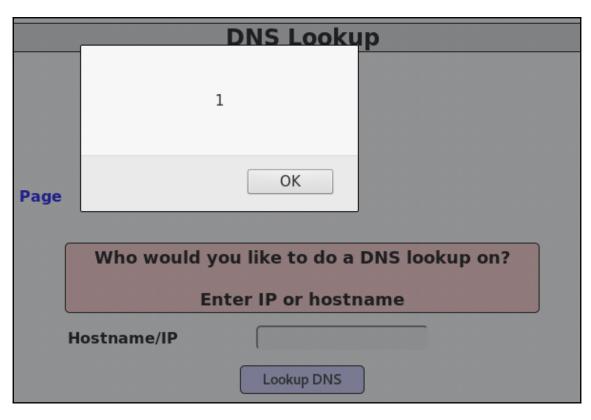

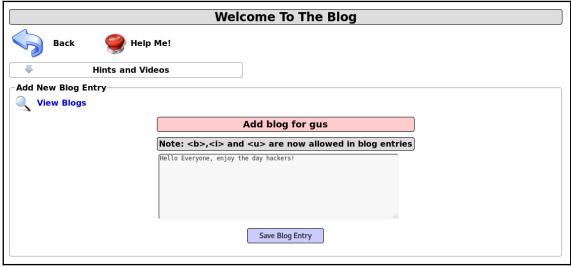

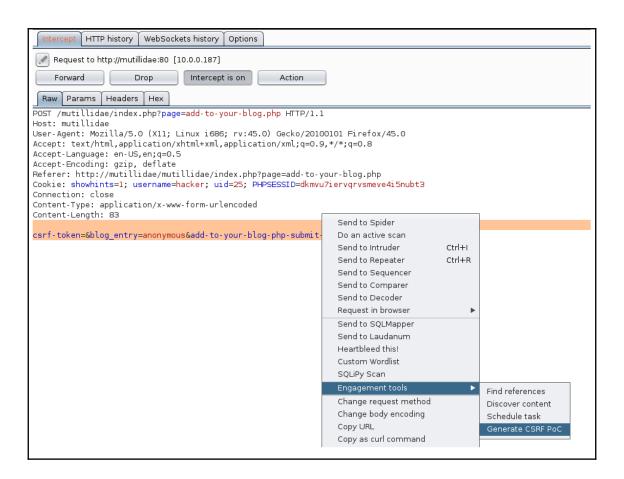

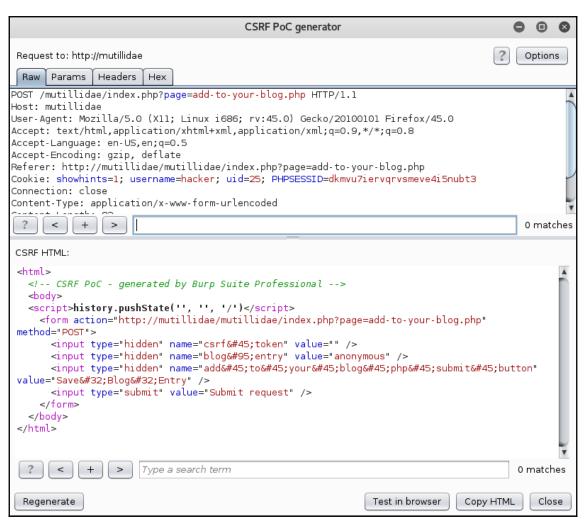

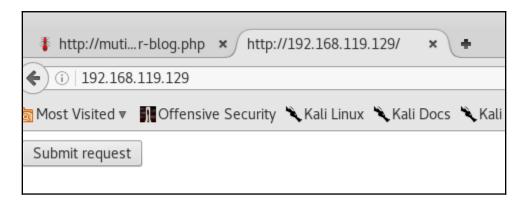

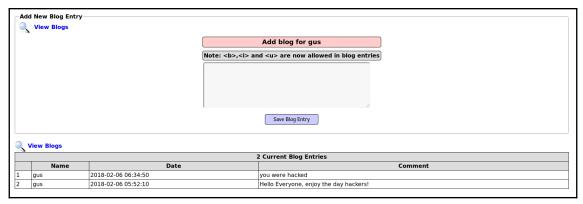

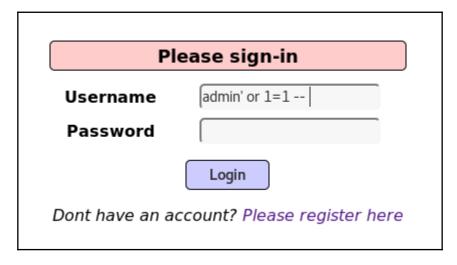

|        | •          | <b>※</b> ( | ow     | ASP N      | /utilli       | dae     | II: Web         | Pwn         | in M     | ass l    | Production         |           |
|--------|------------|------------|--------|------------|---------------|---------|-----------------|-------------|----------|----------|--------------------|-----------|
|        | Version: 2 | .6.48      | Securi | ty Level:  | 0 (Hosed)     | Hint    | s: Enabled (1   | - 5cr1pt K  | lddle)   | Logged   | In Admin: admin (g | 0t r00t?) |
|        |            | Home       | Logout | Toggle Hin | s   Show Popu | p Hints | Toggle Security | Enforce SSL | Reset DB | View Log | View Captured Data |           |
| Should | l Do?      |            |        | You Vid    | leo Tutoria   | ls      |                 |             |          |          |                    |           |
| Me!    |            |            |        | Lis        | ting of vul   | nerabi  | lities          |             |          |          |                    |           |

|                  | nter username and password<br>o view account details |
|------------------|------------------------------------------------------|
| Name<br>Password |                                                      |
|                  | View Account Details                                 |

|                          | Please enter username and password to view account details                                                                                                    |  |  |  |  |  |
|--------------------------|----------------------------------------------------------------------------------------------------|--|--|--|--|--|
|                          | Name                                                                                                    |  |  |  |  |  |
|                          | Password                                                                                                    |  |  |  |  |  |
|                          | View Account Details                                                                                                    |  |  |  |  |  |
|                          | Dont have an account? Please register here                                                                                                    |  |  |  |  |  |
| Error Messa              | ge                                                                                                    |  |  |  |  |  |
|                          |                                                                                                    |  |  |  |  |  |
|                          | Failure is always an option                                                                                                    |  |  |  |  |  |
| Line                     | 176                                                                                                    |  |  |  |  |  |
| Code                     | 0                                                                                                    |  |  |  |  |  |
| File                     | C:\xampp\htdocs\mutillidae\classes\MySQLMandler.php                                                                                                    |  |  |  |  |  |
|                          | C:\xampp\htdocs\mutillidae\classes\MySQLMandler.php on line 165: Error executing query:                                                                                                    |  |  |  |  |  |
| Message                  | connect errno: 0 errno: 1064 errno: 1064 errno: 70u have an error in your SQL syntax; check the manual that corresponds to your MariaDB server version for the right syntax to use near '''' AMD password=''' at line 2 client info: mysclmd 5.0.12-dev - 20150407 - \$1d: b396954ee02d1d9ed79922b8bae237b287f21ad9e \$ host_info: 127.0.0.1.14 ITC/IP                                                                                                    |  |  |  |  |  |
|                          | ) Ouery: SELECT * FROM accounts WHERE username=''' AND password='' (0) [Exception]                                                                                                    |  |  |  |  |  |
| Trace                    | #0 C:\xampp\htdocs\mutillidae\classes\MySQLHandler.php(202): MySQLHandler->doExecuteOuery('SELECT * FROM a') #1 C:\xampp\htdocs\mutillidae\classes\SQLQueryHandler.php(350): MySQLHandler->executeOuery('SELECT * FROM a') #2 C:\xampp\htdocs\mutillidae\classes\SQLQueryHandler.php(615): require one(C:\xi\xampp\htdocs\mutillidae\classes\SQLQueryHandler.php(615): require one(C:\xi\xi\xampp\htdocs\mutillidae\classes\SQLQueryHandler.php(615): require one(C:\xi\xi\xi\xi\xi\xi\xi\xi\xi\xi\xi\xi\xi\ |  |  |  |  |  |
| Diagnotic<br>Information | Error attempting to display user information                                                                                                    |  |  |  |  |  |

|                                                                                                   | Please enter username and password to view account details |
|---------------------------------------------------------------------------------------------------|------------------------------------------------------------|
|                                                                                                   | Name Password View Account Details                         |
|                                                                                                   | Dont have an account? Please register here                 |
|                                                                                                   | Results for "admin' or 1=1 ".25 records found.             |
| Username=admin Password=adminpass Signature=g0t r00t?                                             |                                                            |
| Username=adrian<br>Password=somepassword<br>Signature=Zombie Films Rock!                          |                                                            |
| <b>Username</b> =john<br><b>Password</b> =monkey<br><b>Signature</b> =l like the smell of confunk |                                                            |
| Username=jeremy<br>Password=password<br>Signature=d1373 1337 speak                                |                                                            |

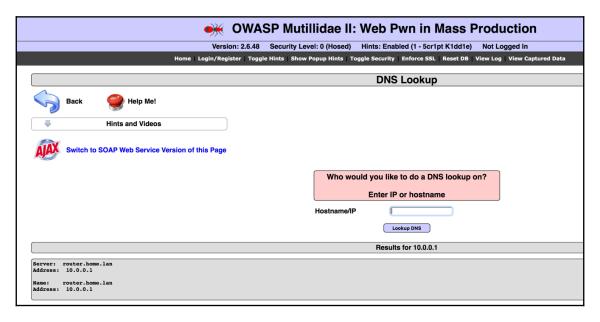

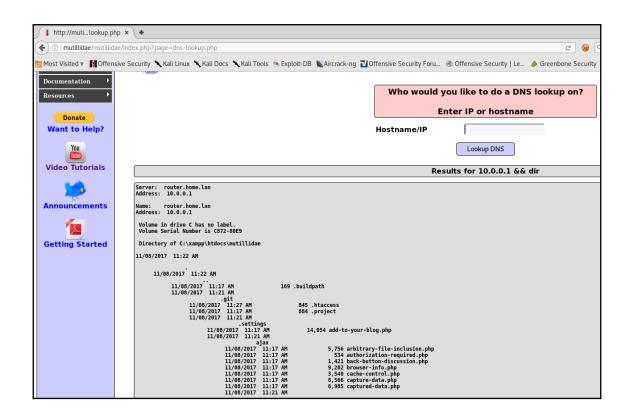

# **Chapter 6: Application Security Pre- Engagement**

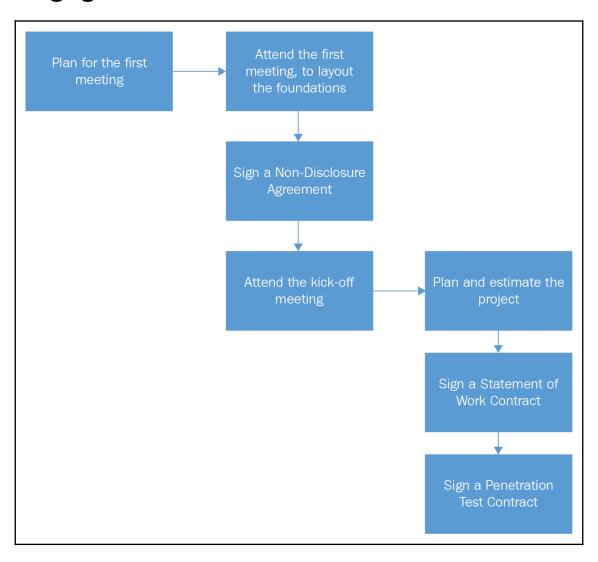

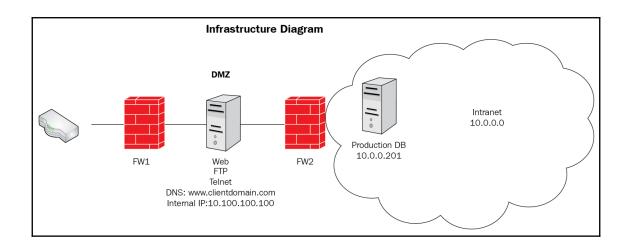

### **Chapter 7: Application Threat Modeling**

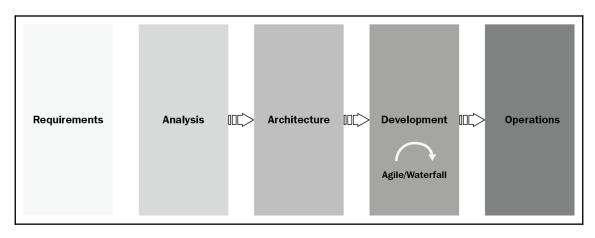

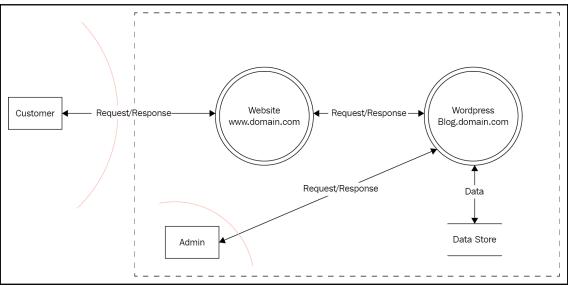

Entity

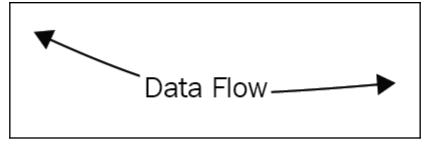

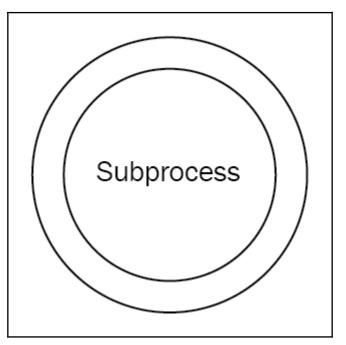

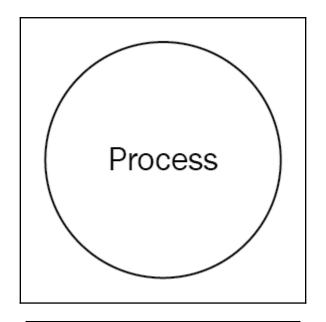

Data Store

Data Store

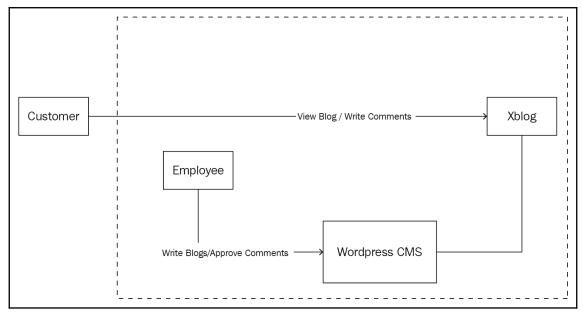

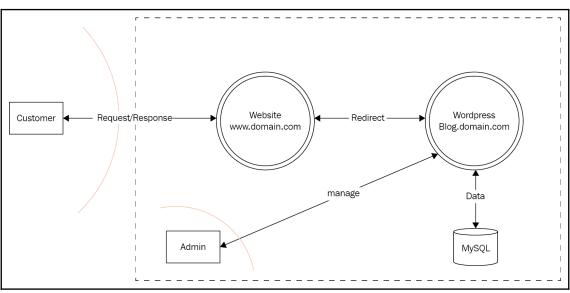

### **Chapter 8: Source Code Review**

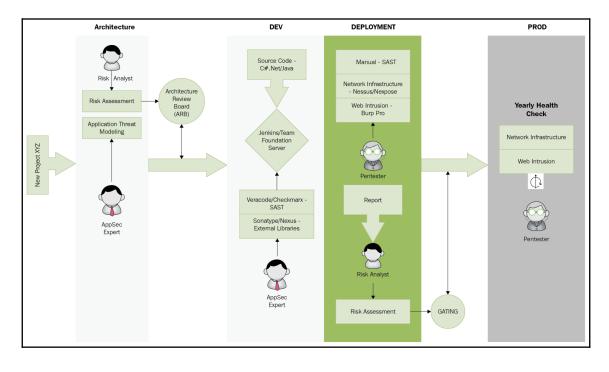

#### **Chapter 10: Web Intrusion Tests**

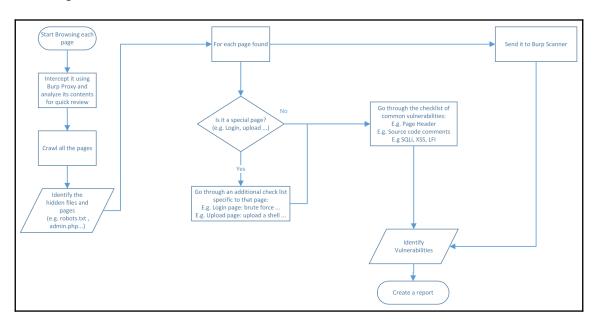

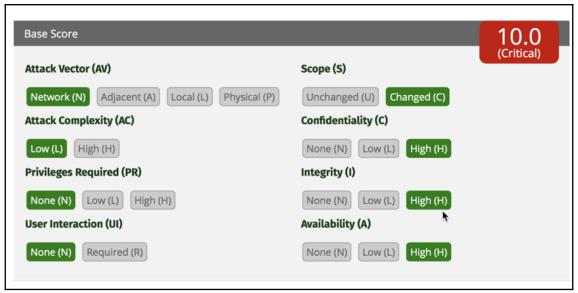

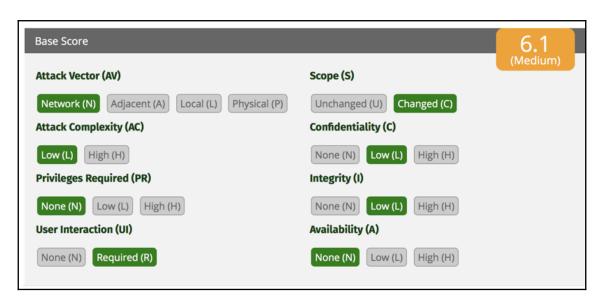

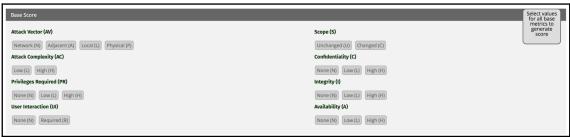

## **Chapter 11: Pentest Automation Using Python**

```
root@kali:~

File Edit View Search Terminal Help

root@kali:~# python

Python 2.7.14+ (default, Mar 13 2018, 15:23:44)

[GCC 7.3.0] on linux2

Type "help", "copyright", "credits" or "license" for more information.

>>> ip_address='10.0.0.1'

>>> print ip_address
10.0.0.1

>>> |
```

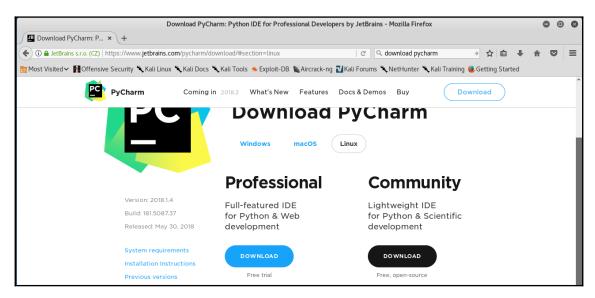

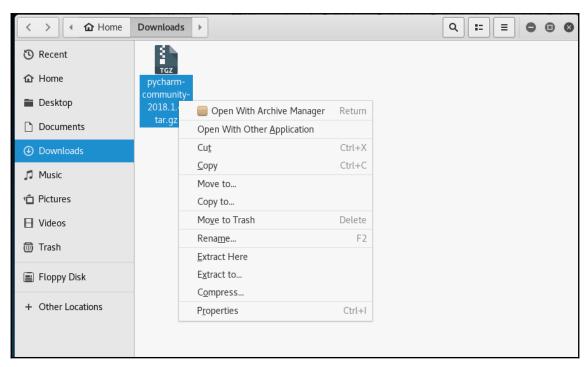

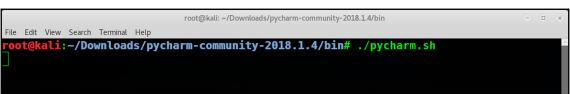

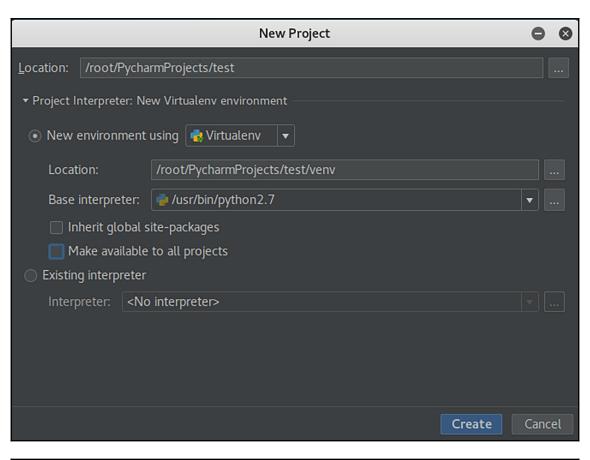

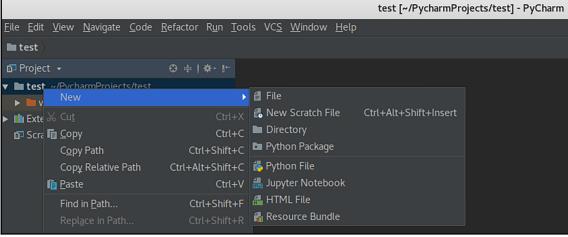

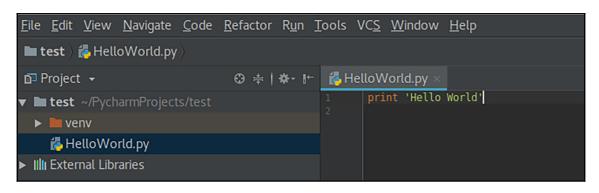

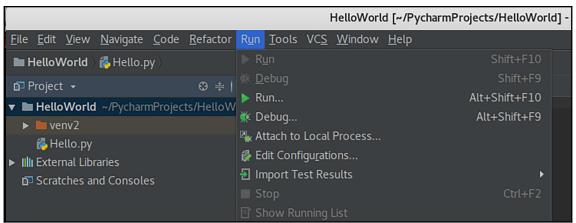

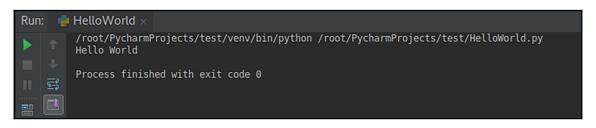

```
root@kali: ~/Labs/Automate SourceCode
                                                                  O 0 0
File Edit View Search Terminal Help
root@kali:~/Labs/Automate SourceCode# ls
Automate.py reports resources
root@kali:~/Labs/Automate SourceCode# python Automate.py
Welcome to PowerScan Let's Start
-----
What is the IP address that you want to scan:
IP>10.0.0.187
_____
[+] Starting Nmap TCP Scan ...
[+] Finished Nmap TCP Scan ...
[+] Starting NMAP FTP Enum ...
[+] Finished NMAP FTP Enum ...
[+] Starting NMAP HTTP Enum ...
[+] Finished NMAP HTTP Enum ...
[+] Starting Dir HTTP Enum ...
[+] Finished Dir HTTP Enum ...
[!] The Program Scanner Has Finished The Execution (report saved to /reports.)
-----
root@kali:~/Labs/Automate SourceCode#
```

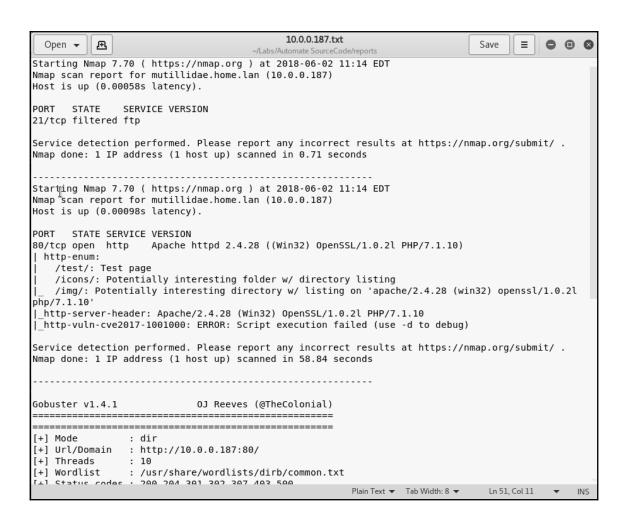